# avrora-arm.ru +7 (495) 956-62-18

# **КАЛИБРАТОРЫ ДАВЛЕНИЯ ПОРТАТИВНЫЕ**

# **«ЭЛЕМЕР-ПКД-160»**

Руководство по эксплуатации НКГЖ.406233.050РЭ

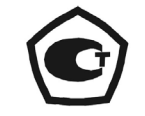

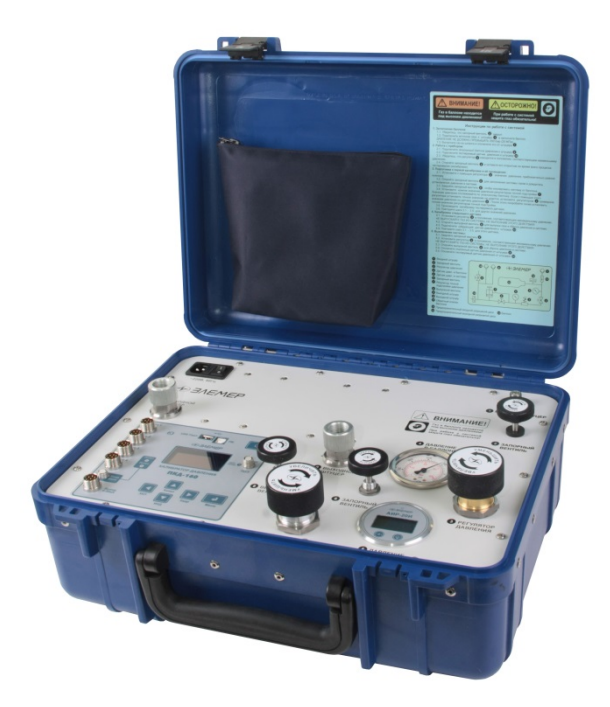

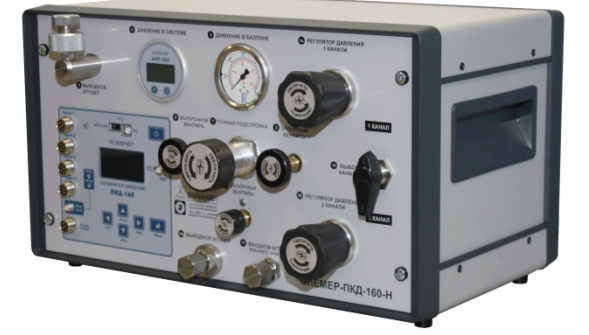

## **СОДЕРЖАНИЕ**

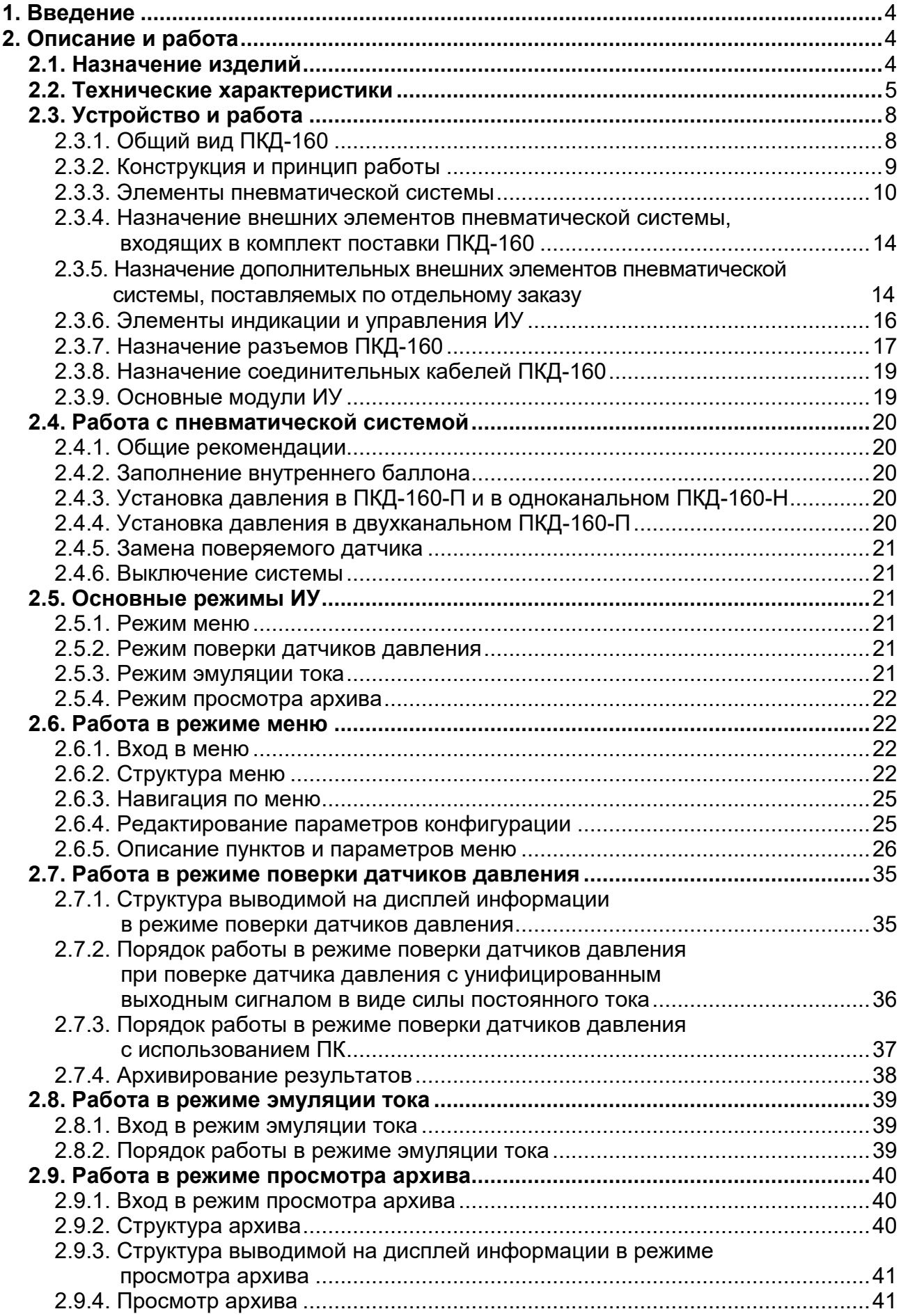

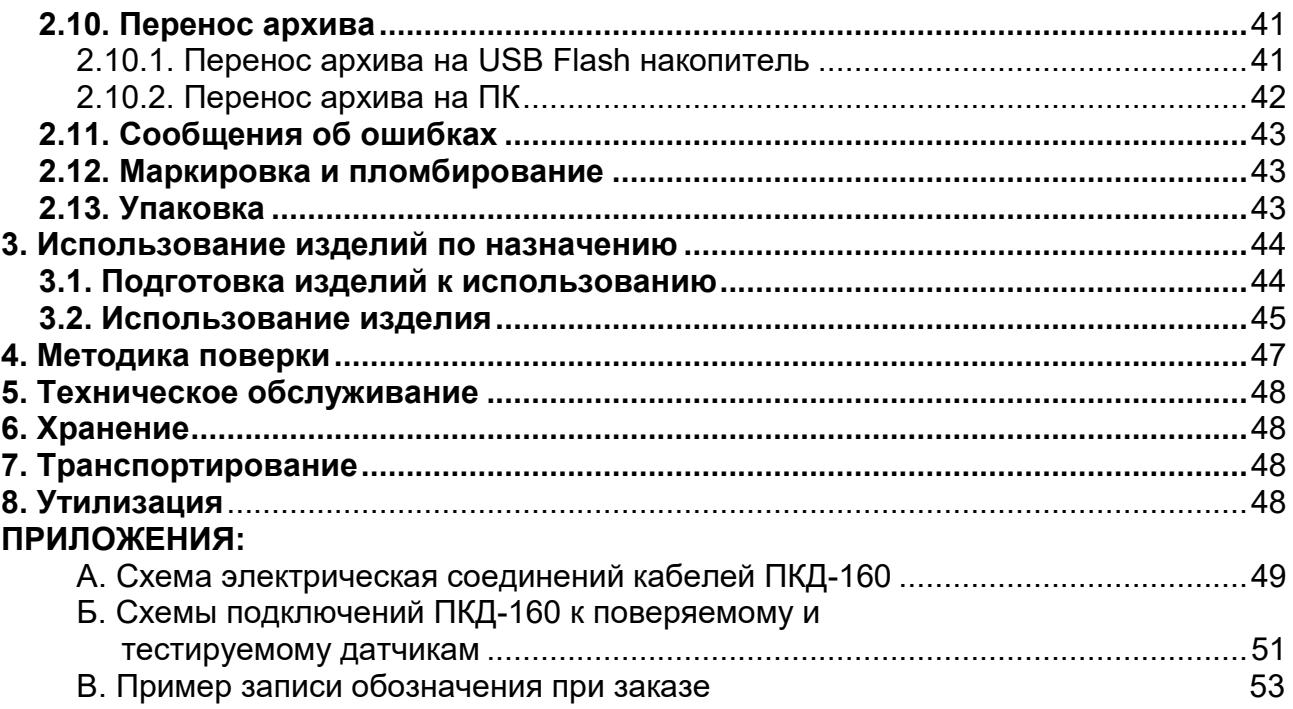

#### *ВНИМАНИЕ!*

*При длительном хранении калибраторов давления портативных «ЭЛЕМЕР-ПКД-160» (более 1 месяца) или полной разрядке аккумулятора перед началом работы аккумуляторы следует зарядить в течение 4,5 ч.*

#### **1. ВВЕДЕНИЕ**

1.1. Руководство по эксплуатации содержит сведения о конструкции, принципе действия, характеристиках калибраторов давления портативных «ЭЛЕМЕР-ПКД-160» (далее – ПКД-160) и указания, необходимые для правильной и безопасной эксплуатации ПКД-160.

#### **2. ОПИСАНИЕ И РАБОТА**

#### **2.1. Назначение изделий**

2.1.1.ПКД-160 предназначены для воспроизведения и измерений давления, электрических сигналов силы постоянного тока и сигналов преобразователей давления эталонных ПДЭ-020, ПДЭ-020И (далее – ПДЭ).

2.1.2.ПКД-160 используются в качестве эталонных (образцовых) средств измерений при поверке рабочих средств измерений давления, а также в качестве высокоточных рабочих средств измерений при калибровке, поверке и настройке (градуировке) рабочих средств измерений давления как в лабораторных и промышленных условиях, так и в полевых условиях.

2.1.2.1. ПКД-160 при проведении поверки (калибровки и градуировки):

- − воспроизводит значение эталонного давления;
- − считывает значение эталонного давления, измеренное ПДЭ;
- − измеряет выходной ток поверяемых (калибруемых или градуируемых) датчиков давления;
- − сравнивает показания эталонного и поверяемого датчиков давления;
- − воспроизводит сигналы силы постоянного тока;
- − обеспечивает сбор, хранение, архивирование и передачу данных в персональный компьютер (далее – ПК).

2.1.3.ПКД-160 имеют две модификации, приведенные в таблице 2.1.

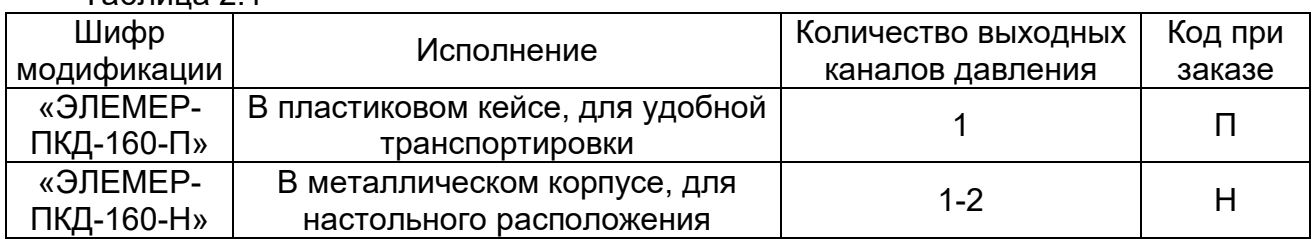

2.1.4. ПКД-160 являются:

Таблица 2.1

− по числу каналов воспроизведения давления – одно- и двухканальными;

− по числу каналов измерения давления – одноканальными;

− по числу каналов измерения силы тока – четырехканальными;

− по числу каналов воспроизведения силы тока – одноканальными.

2.1.5.ПКД-160 выполнены в общепромышленном исполнении.

2.1.6.ПКД-160 могут подключаться к ПК для получения данных измерения в процессе поверки (калибровки), создания протоколов и их распечатки на принтере.

Для работы с ПК используется программное обеспечение «Автоматизированное рабочее место ПКД-160» (далее «АРМ ПКД-160»).

2.1.7.По устойчивости к климатическим воздействиям при эксплуатации ПКД-160 соответствуют группе исполнения С4 по ГОСТ Р 52931-2008, но при температуре окружающего воздуха от минус 20 до плюс 50 °С.

2.1.8.В соответствии с ГОСТ 14254-2015 степень защиты от попадания внутрь твердых тел, пыли и воды:

для ПКД-160-П – IP65 при закрытом кейсе,

– IP20 при открытом кейсе;

для ПКД-160-Н – IP20.

«ЭЛЕМЕР-ПКД-160-Н»

#### **2.2. Технические характеристики**

2.2.1.Модели ПКД-160, диапазоны воспроизведения давления, пределы допускаемой основной относительной погрешности измерения давления соответствуют приведенным в таблице 2.2.

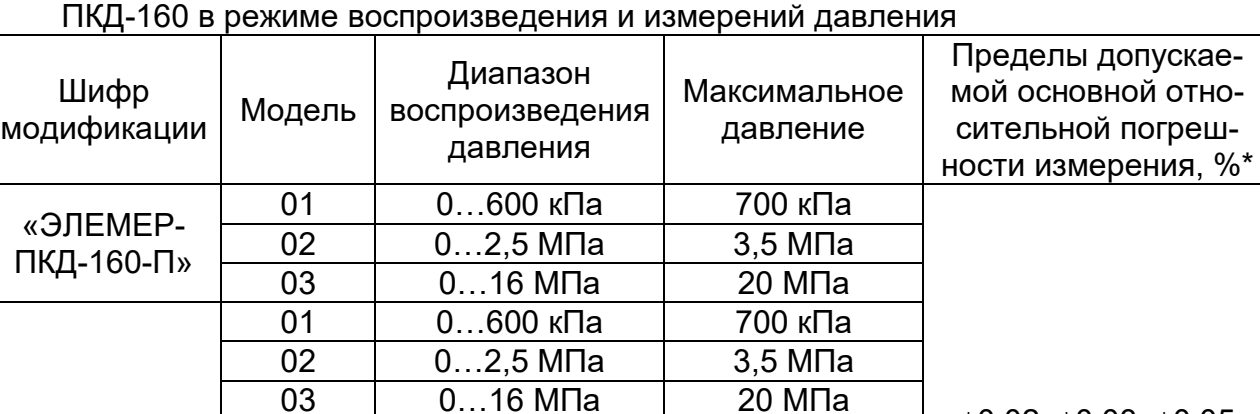

12 0…600 кПа 1 700 кПа<br>0…2,5 МПа 3,5 МПа  $0...2.5$  МПа

13 0…600 кПа 700 кПа<br>0…16 МПа 20 МПа  $0...16$  МПа

 $23 \begin{array}{|c|c|c|c|c|}\n 0...2,5 & \text{M}\Pi \text{a} & 3,5 & \text{M}\Pi \text{a} \\
\hline\n 0...16 & \text{M}\Pi \text{a} & 20 & \text{M}\Pi \text{a}\n\end{array}$  $0...16$  МПа П р и м е ч а н и е \* - определяются классом точности применяемых ПДЭ.

 $\pm 0.02$ ;  $\pm 0.03$ ;  $\pm 0.05$ 

Таблица 2.2 – Пределы допускаемой основной относительной погрешности

2.2.2. Дискретность задания давления регулятором грубой установки в процентах от диапазона измерений не превышает:

− 1 % - для диапазонов 0…600 кПа и 0…16 МПа;

− 0,5 % - для диапазона 0…2,5 МПа.

2.2.3. Дискретность задания давления регулятором точной настройки в процентах от диапазона измерений не превышает 0,01 %.

2.2.4. Нестабильность поддержания давления за 1 мин не превышает 0,01 %.

2.2.5. Количество оборотов регулятора точной настройки - до 60.

2.2.6. Диапазон изменения воспроизводимого давления *P* при полном (на 60 оборотов) повороте регулятора точной настройки ∆*PF* определяется формулой

$$
\mathcal{A}_{F} = \frac{V_{F}}{V_{I} + V_{S}} \left( P + P_{A} \right), \tag{2.1}
$$

где  $V_F$ – внутренний объем регулятора точной настройки (15 см<sup>3</sup> – для ПКД-160-П и 20 см<sup>3</sup> для ПКД-160-Н):

*V*<sub>I</sub> – внутренний объем ПКД-160 (15 см<sup>3</sup> – для ПКД-160-П и 20 см<sup>3</sup> для ПКД-160-Н); *VS* – присоединенный объем (датчика, шланга, гребенки);

*P<sup>А</sup>* – атмосферное давление (0,1 МПа).

2.2.7. Максимальное количество циклов калибровок *N*, состоящих в проведении измерений при нескольких значениях давлений на прямом ходе и обратном ходе в диапазоне *0*…*PВ*, определяется формулой

$$
N = \frac{V_0}{(V_1 + V_s + V_F)} \cdot \frac{P_0 - P_B}{P_B + P_A},
$$
\n(2.2)

где *V0* – 2000 см<sup>3</sup> объем встроенного (внутреннего) баллона;

*P0* – начальное давление в баллоне.

Для баллона 2 л х 20 МПа и одного поверяемого датчика с диапазоном 0…6 МПа – *N* ≈ 130.

2.2.8. Емкость встроенных баллонов - 2 л х 20 МПа.

2.2.9. Диапазоны воспроизведения и измерений электрических сигналов в виде силы постоянного тока и пределы допускаемых абсолютных погрешностей воспроизведения и измерения соответствуют приведенным в таблице 2.3.

Таблица 2.3 – Основные метрологические характеристики ПКД-160 в режиме воспроизведения и измерений электрических сигналов в виде силы постоянного тока

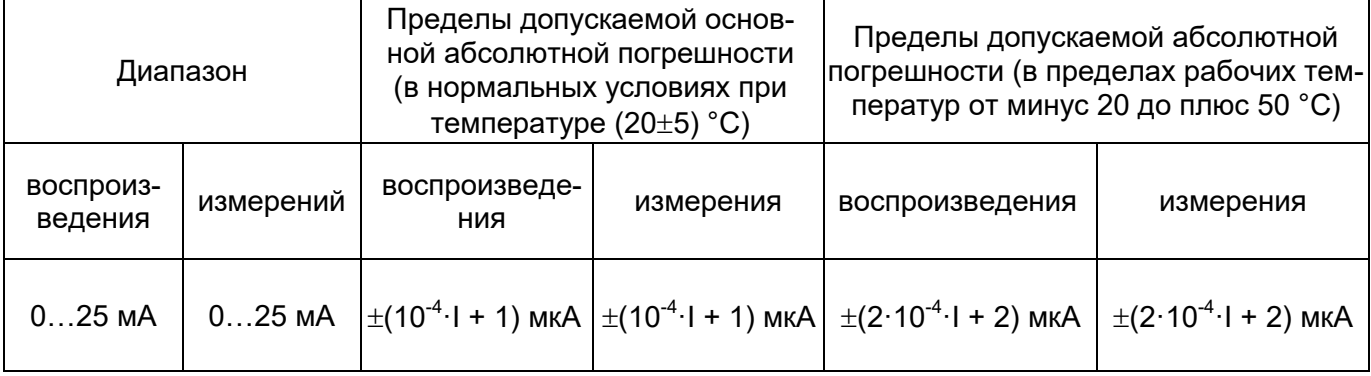

2.2.10. Время установления рабочего режима не более 1 мин.

2.2.11. Пределы допускаемой абсолютной погрешности вне диапазона нормальных температур (20 $\pm$ 5) °С до любой температуры в пределах рабочих температур от минус 20 до плюс 15 °C и от плюс 25 до плюс 50 °C не превышают значений, установленных в таблице 2.3.

2.2.12. ПКД-160 обладают прочностью и герметичностью при испытательных давлениях, приведенных в таблице 2.2.

2.2.13. Питание ПКД-160 осуществляется от:

−встроенного блока аккумуляторов напряжением от 12 до 16,8 В;

−сети переменного тока номинальным напряжением 220 В.

2.2.13.1. Зарядка блока аккумуляторов осуществляется от сети 220 В.

2.2.13.2. Потребляемый ток в режиме максимальной внешней нагрузки не более 110 мА.

2.2.14. Электрическая прочность изоляции

2.2.14.1. Изоляция электрических цепей питания относительно интерфейсных электрических цепей, цепей ПДЭ, цепей теста реле, цепей токового выхода, цепи заземления и цепей каналов 1, 2, 3, 4 в зависимости от условий эксплуатации должна выдерживать в течение 1 мин действие испытательного напряжения практически синусоидальной формы частотой от 45 до 65 Гц:

- − 1500 В при температуре окружающего воздуха (20±5) °С и относительной влажности от 30 до 80 %;
- − 900 В при относительной влажности (90±3) % и температуре окружающего воздуха (25±3) °С.

2.2.14.2. Изоляция цепей ПДЭ, теста реле, токового выхода относительно интерфейсных электрических цепей в зависимости от условий эксплуатации должна выдерживать в течение 1 мин действие испытательного напряжения практически синусоидальной формы частотой от 45 до 65 Гц:

- − 500 В при температуре окружающего воздуха (20±5) °С и относительной влажности от 30 до 80 %;
- − 300 В при относительной влажности (90±3) % и температуре окружающего воздуха (25±3) °С.

2.2.14.3. Изоляция электрических цепей канала 1 относительно каналов 2, 3, 4, а также между собой, в зависимости от условий эксплуатации должна выдерживать в течение 1 мин действие испытательного напряжения практически синусоидальной формы частотой от 45 до 65 Гц:

− 250 В при температуре окружающего воздуха (20±5) °С и относительной влажности от 30 до 80 %.

2.2.15. Электрическое сопротивление изоляции токоведущих цепей ПКД-160 относительно корпуса (винта защитного заземления) и между собой не менее:

- − 20 МОм при температуре окружающего воздуха (20±5) °С и относительной влажности от 30 до 80 %;
- − 5 МОм при температуре окружающего воздуха (50±3) °С и относительной влажности от 30 до 80 %;
- − 1 МОм при относительной влажности (90±3) % и температуре окружающего воздуха (25±3) °С.

2.2.16. ПКД-160 устойчивы к воздействию влажности до 95 % при температуре 35 °С и более низких температурах, без конденсации влаги.

2.2.17. ПКД-160 в транспортной таре выдерживают температуру до плюс 60 °С.

2.2.18. ПКД-160 в транспортной таре выдерживают температуру до минус 50 °С.

2.2.19. ПКД-160 в транспортной таре прочны к воздействию воздушной среды с относительной влажностью 98 % при температуре 35 °С.

2.2.20. ПКД-160 в транспортной таре прочны к воздействию ударной тряски с числом ударов в минуту 80, средним квадратическим значением ускорения 30 м/с<sup>2</sup> и продолжительностью воздействия 1 ч.

2.2.21. Габаритные размеры ПКД-160 соответствуют приведенным в таблице 2.4.

Таблица 2.4 – Габаритные размеры

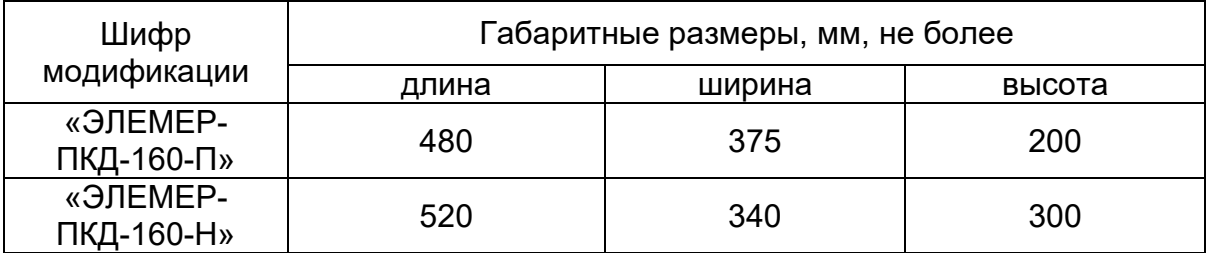

2.2.22. Масса ПКД-160-П не более 15 кг, ПКД-160-Н – не более 16 кг.

#### **2.3. Устройство и работа**

#### **2.3.1. Общий вид ПКД-160**

На рисунках 2.1-2.3 представлен общий вид приборов ПКД-160-П, ПКД-160-Н одноканального (модели 0х) и ПКД-160-Н двухканального (модели 1х, 2х) соответственно.

# **BAEMEP**  $\mathsf{3} \mathsf{JTEMEP\text{-} \mathsf{THH2\text{-}160\text{-} \mathsf{IT}}$

**Общий вид ПКД-160-П**

**Рисунок 2.1**

**Общий вид ПКД-160-Н-0х**

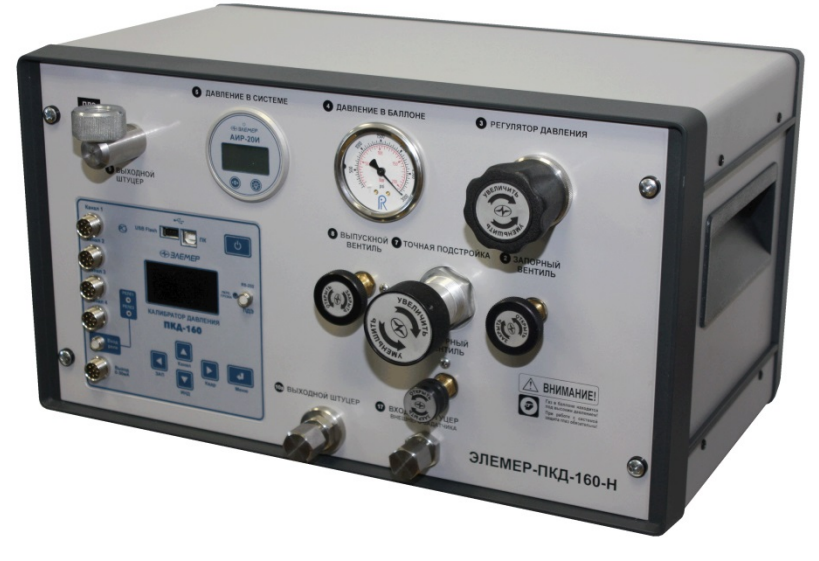

**Рисунок 2.2**

#### **Общий вид ПКД-160-Н-1х (2х)**

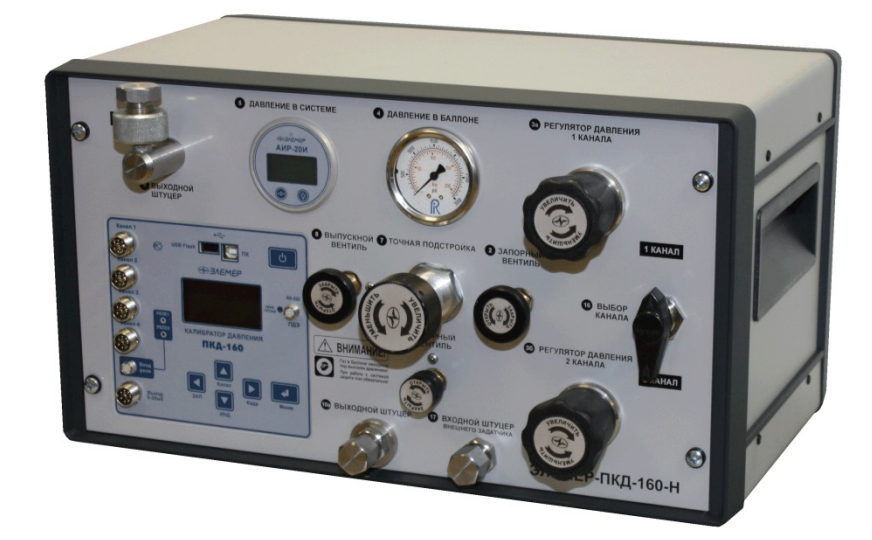

#### **Рисунок 2.3**

Переносной ПКД-160-П размещен в пластиковом кейсе и имеет горизонтальную лицевую панель. На внутренней стороне крышки кейса расположена сумка с принадлежностями и схема пневматической системы. Настольный ПКД-160-Н имеет металлический корпус с вертикальной лицевой панелью.

На лицевой панели ПКД-160-П, ПКД-160-Н располагаются управляющие элементы пневматической системы и панель электронного измерительного устройства с OLED дисплеем, кнопками и электрическими разъемами. У ПКД-160-Н часть элементов – входной и выходной штуцеры, а также разъем для подключения сетевого кабеля – находятся на задней стороне прибора (см. рисунок 2.7).

#### **2.3.2. Конструкция и принцип работы**

2.3.2.1. ПКД-160 состоит из двух основных частей:

- − пневматической системы (ПС);
- − электронного измерительного устройства (ИУ).

К ПС с помощью штуцеров, шлангов и гребенок подключаются ПДЭ и поверяемые датчики давления (до 4 штук). ПДЭ и поверяемые датчики давления также подключаются к электронному устройству.

2.3.2.2. ПС с помощью элементов управления задает и поддерживает определенное значение давления. ПДЭ измеряет это давление и в виде цифрового сигнала передает в ИУ. ИУ измеряет токовые выходные сигналы датчиков и в соответствии с их диапазоном измерений преобразует в значение давления. Также ИУ вычисляет погрешность измерения давления, приведенную к диапазону измерений поверяемых датчиков. Полученная информация выводится на дисплей ИУ (при работе с компьютером – на дисплей компьютера) и может архивироваться.

2.3.2.3. При работе под управлением персонального компьютера используется программа «АРМ ПКД-160». В этом случае ИУ выполняет роль измерителя токового сигнала, а вся обработка результатов выполняется программой. Программа также осуществляет визуализацию результатов измерений, формирование протоколов, сохранение их в виде файлов Excel и распечатку на принтере.

#### **2.3.3. Элементы пневматической системы**

Схема пневматической системы ПКД-160-П приведена на рисунке 2.4, одноканального ПКД-160-Н-0х на рисунке 2.5 и двухканального ПКД-160-Н-1х на рисунке 2.6.

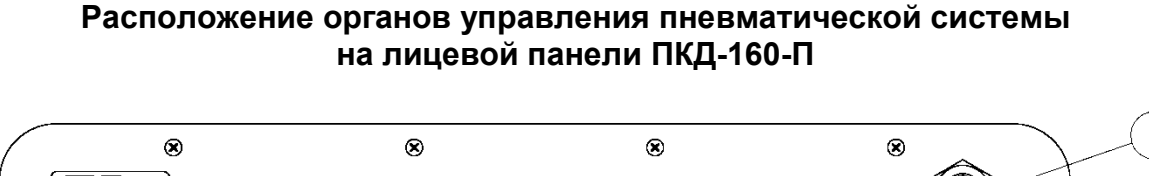

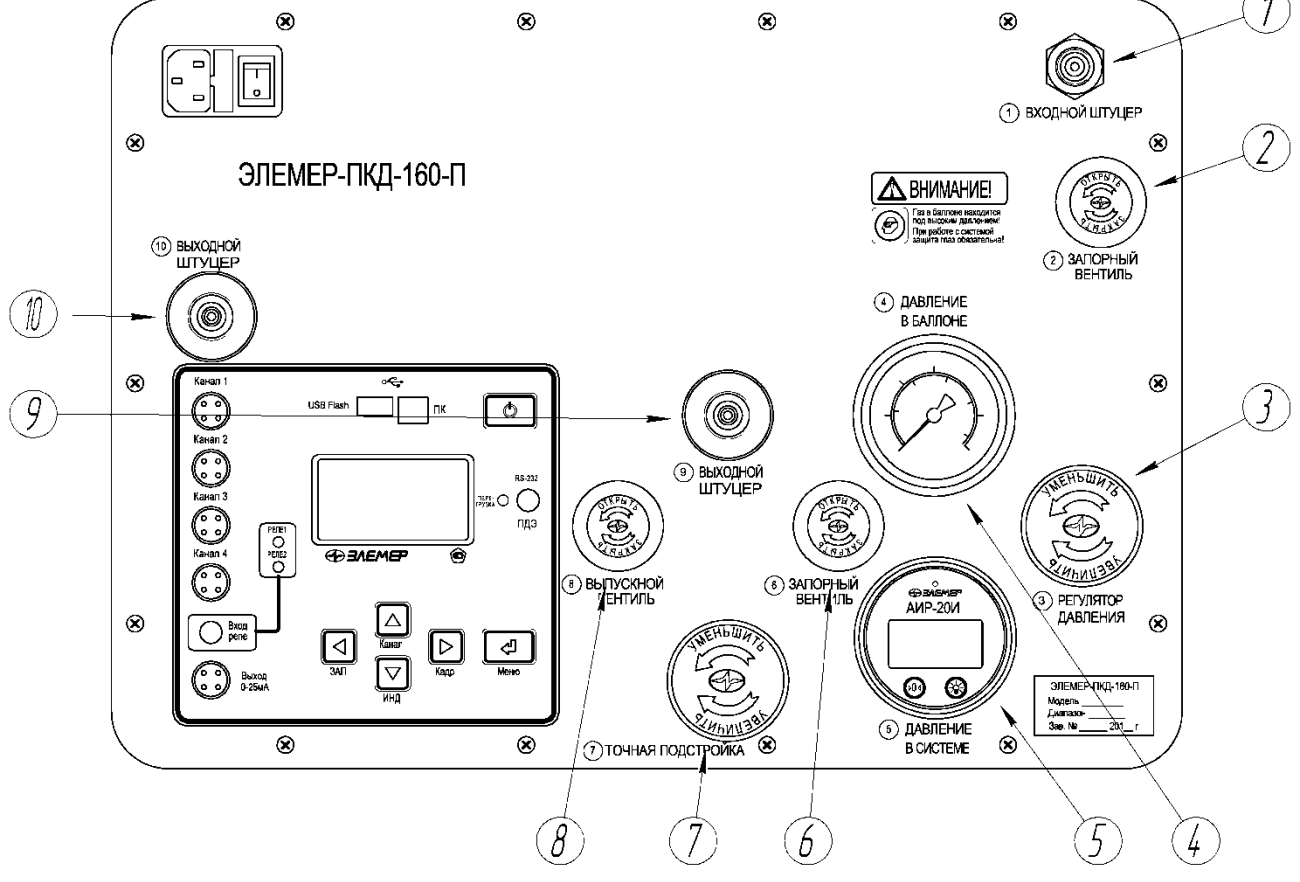

**Рисунок 2.4**

#### **Пневматическая схема ПКД-160-П**

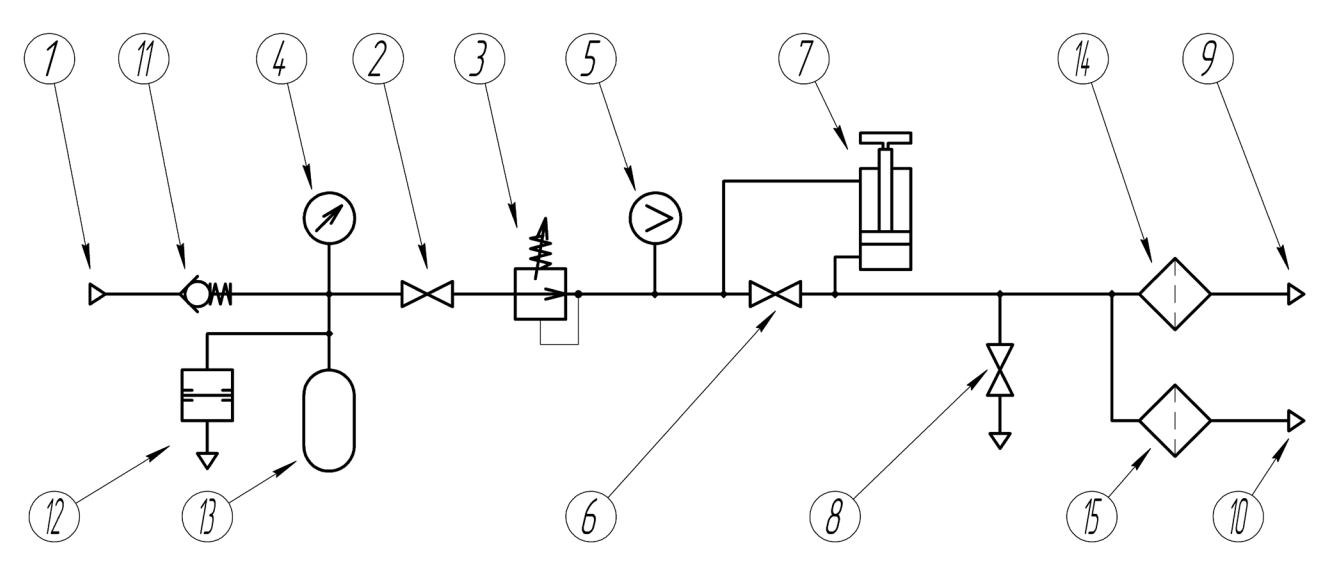

**Рисунок 2.4.1**

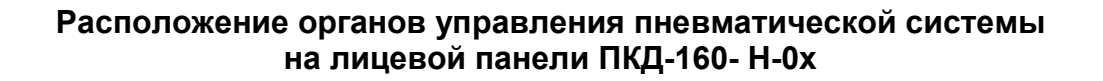

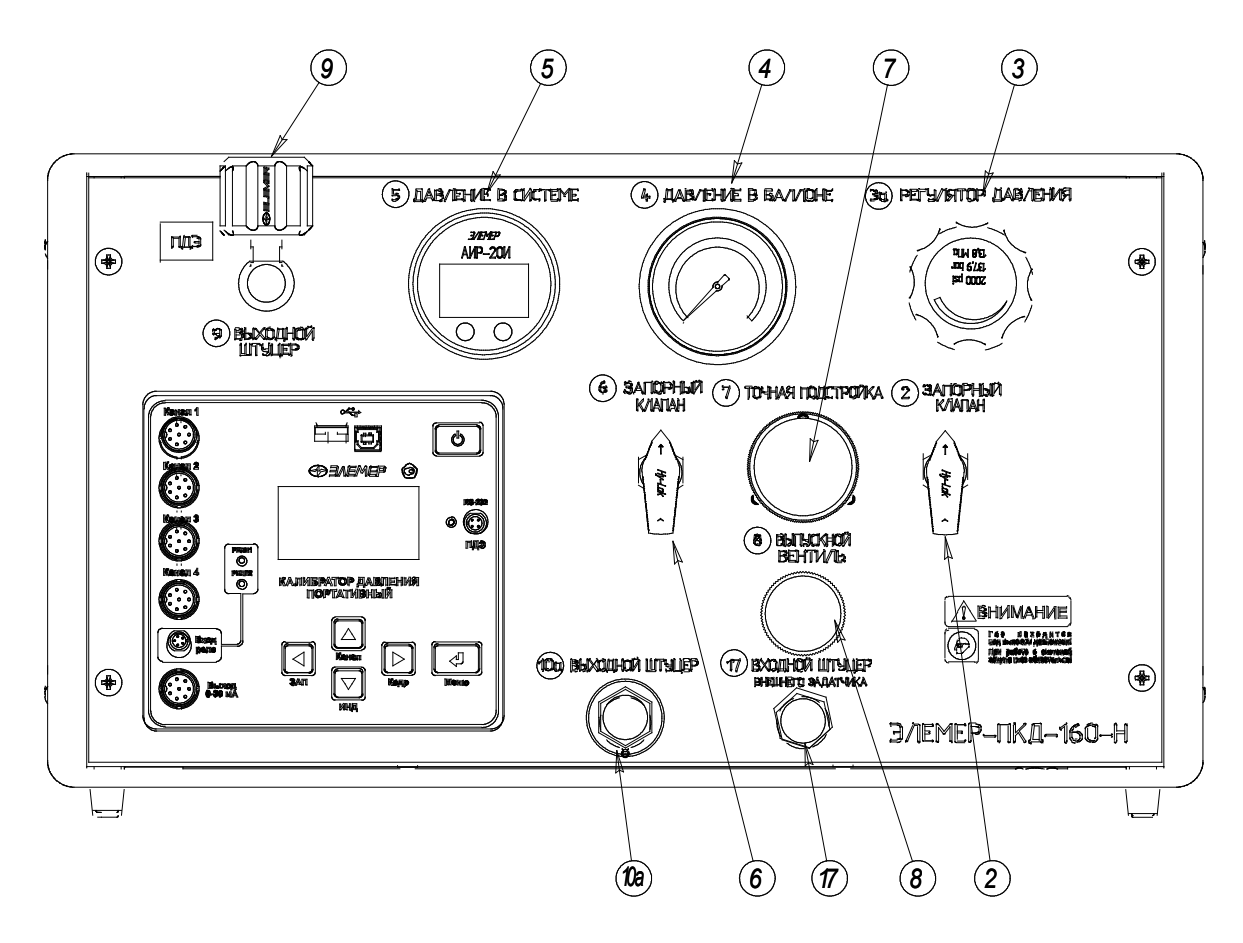

**Рисунок 2.5**

#### **Пневматическая схема ПКД-160-Н-0х**

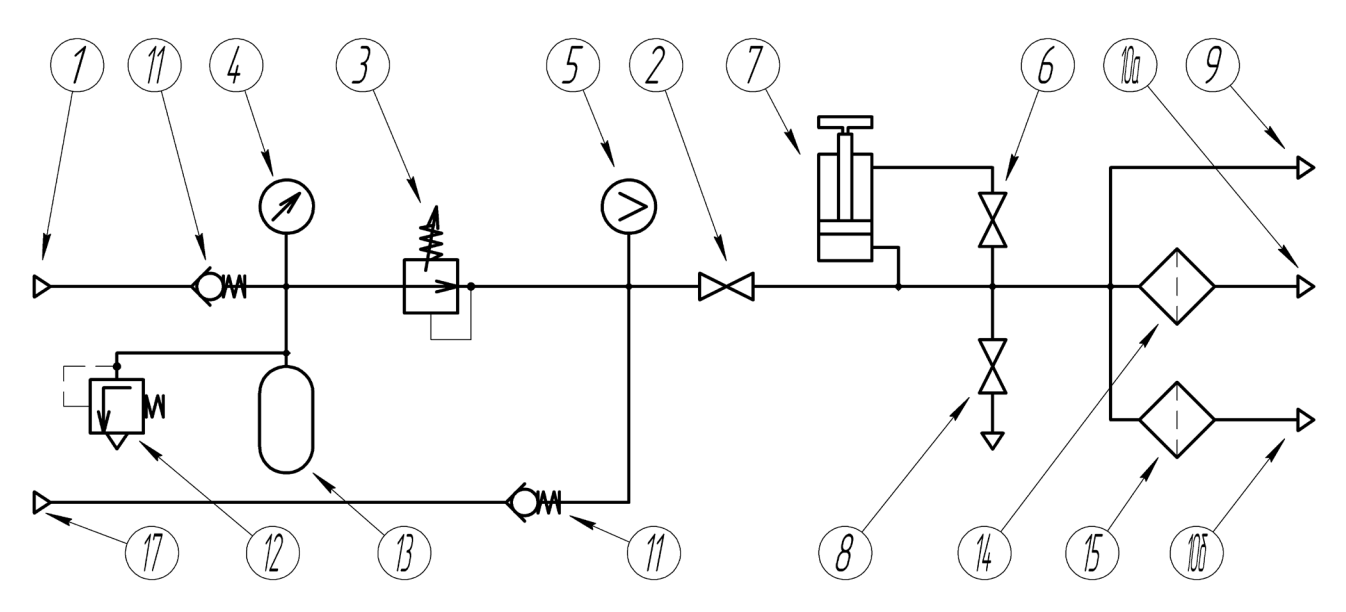

**Рисунок 2.5.1**

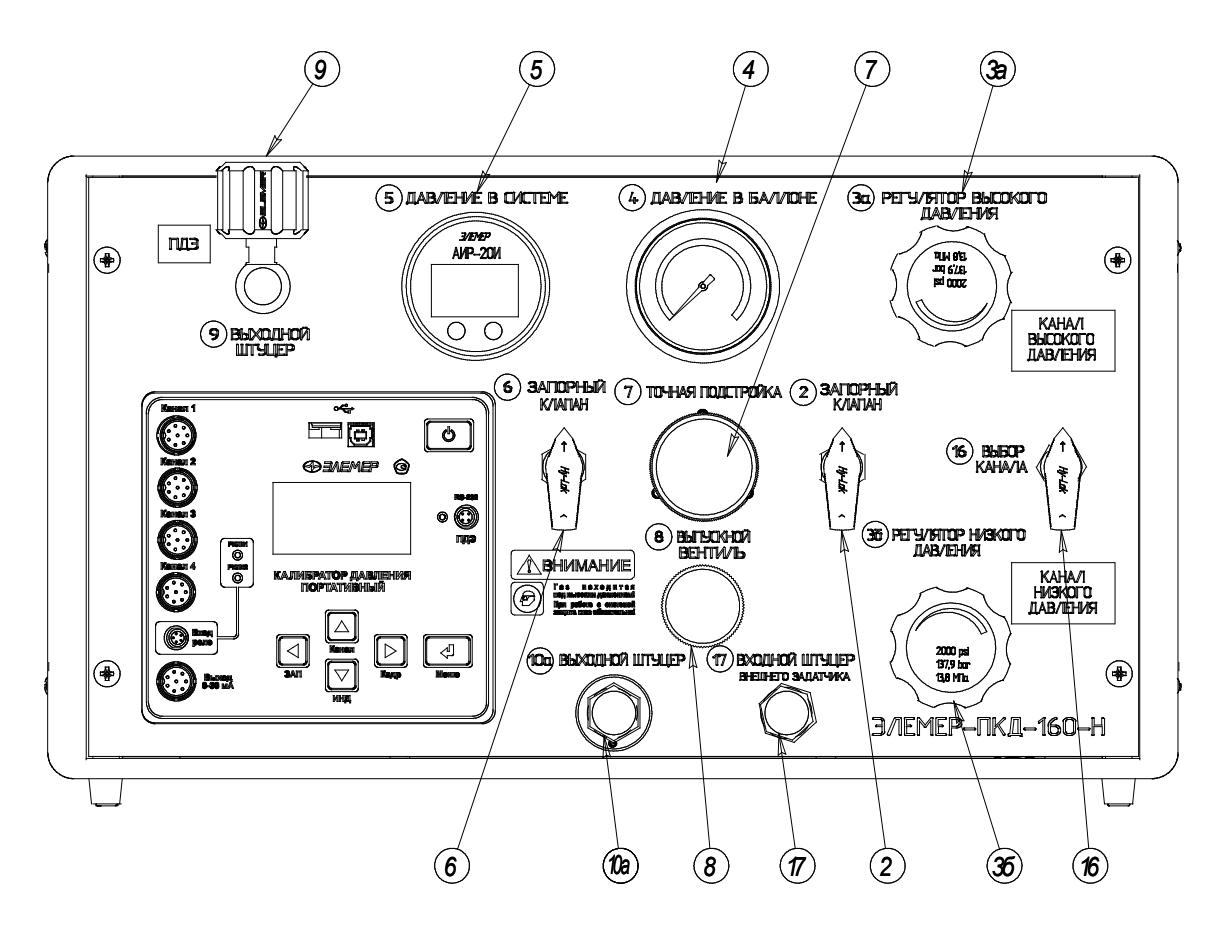

**Расположение органов управления пневматической системы на лицевой панели ПКД-160- Н-1х (2х)**

**Рисунок 2.6**

#### **Пневматическая схема ПКД-160-Н-1х (2х)**

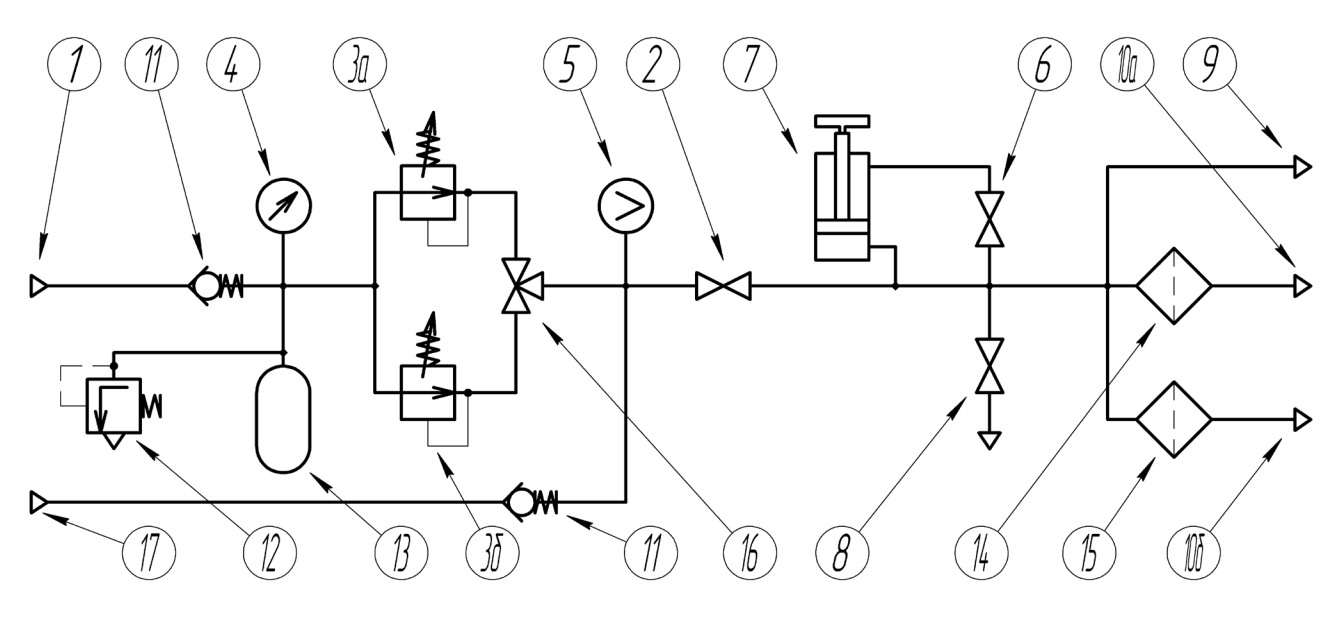

**Рисунок 2.6.1**

#### **Расположение элементов пневматической системы на задней панели ПКД-160- Н**

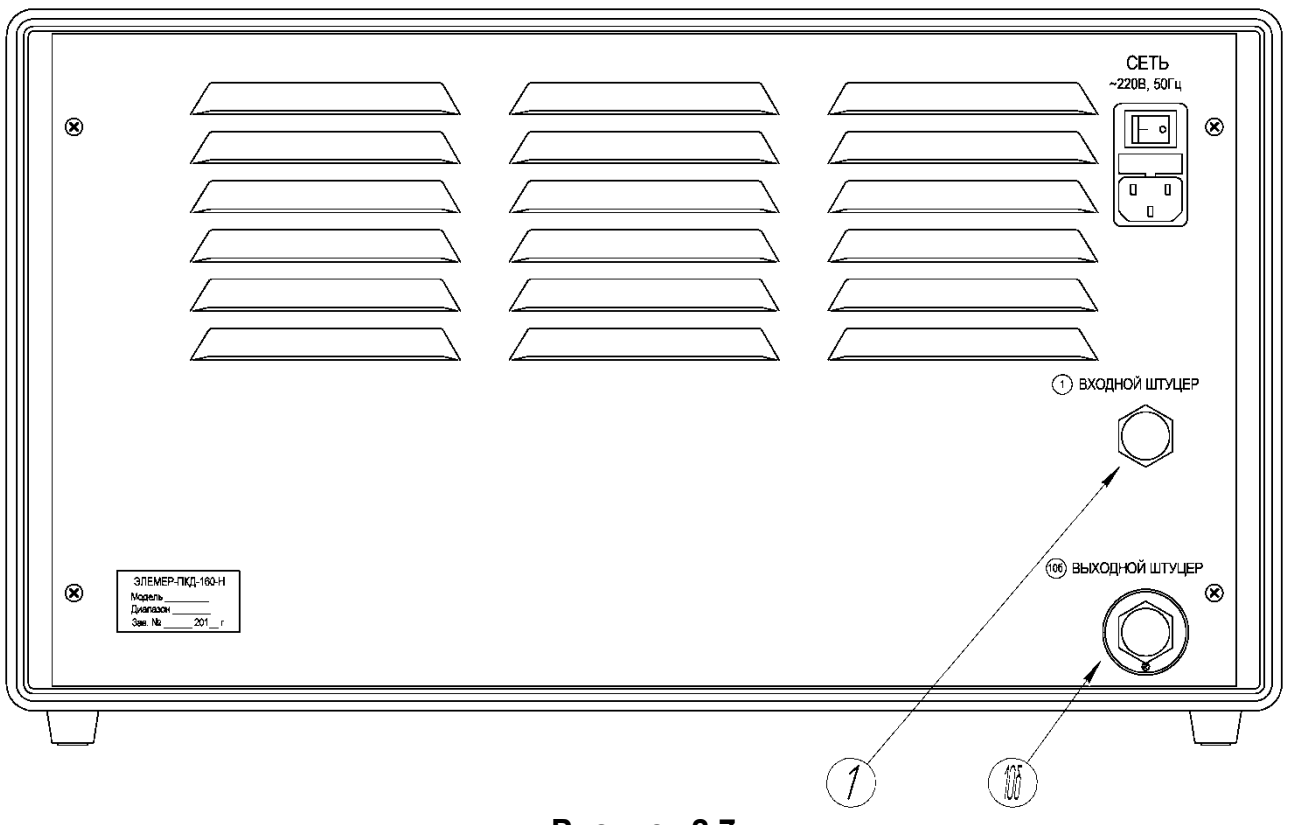

#### **Рисунок 2.7**

Основными элементами пневматической системы являются следующие:

- 1 Входной штуцер для подключения к внешнему источнику давления (компрессору) при заполнении внутреннего баллона.
- 2 Запорный клапан для отключения внутреннего баллона (в переносном ПКД-160-П) или выхода регулятора грубой установки (в настольном ПКД-160-Н). Вертикальное положение ручки соответствует открытому состоянию клапана.
- 3, 3а, 3б Регуляторы грубой установки давления.
- 4 Стрелочный манометр, показывающий давление в баллоне.
- 5 Цифровой датчик давления, показывающий давление на выходе регуляторов грубой установки.
- 6 Запорный клапан, открытие которого выравнивает давление в регуляторе точной подстройки. Вертикальное положение ручки соответствует открытому состоянию клапана.
- 7 Регулятор точной подстройки.
- 8 Выпускной вентиль для сброса давления из системы в атмосферу.
- 9 Выходной штуцер для подключения эталонного преобразователя ПДЭ.
- 10, 10а, 10б Выходные штуцеры для подключения поверяемого датчика или шланга к гребенке с датчиками.
- 11 Обратный клапан на входе.
- 12 Предохранительный разрывной диск для ПКД-160-П или предохранитель ный клапан для ПКД-160-Н.
- 13 Внутренний баллон.
- 14, 15 Фильтры.
- 16 Трехходовой кран для переключения выходного канала давления.
- 17 Входной штуцер для подключения к внешнему источнику давления (помпе).

#### **2.3.4. Назначение внешних элементов пневматической системы, входящих в комплект поставки ПКД-160**

− Соединительный шланг (рисунок 2.8) – предназначен для подключения компрессора при заполнении внутреннего баллона и для подключения внешнего блока с поверяемым датчиком в ПКД-160-Н.

#### **Соединительный шланг**

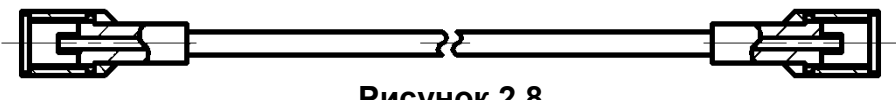

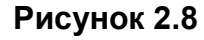

**Блок**

− Блок (рисунок 2.9)– предназначен для подключения (установки) поверяемого датчика давления к ПКД-160-Н.

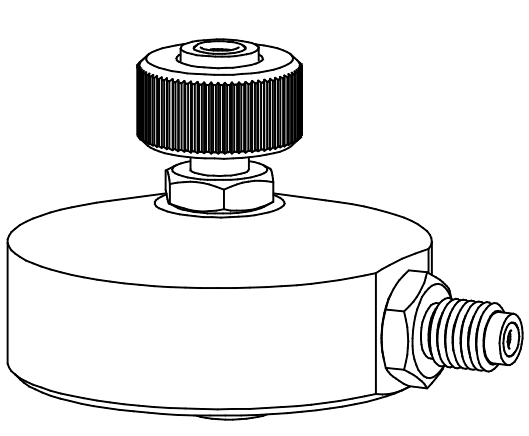

**Рисунок 2.9**

#### **2.3.5. Назначение дополнительных внешних элементов пневматической системы, поставляемых по отдельному заказу**

− Гребенка (рисунок 2.10) – предназначена для штуцерного подключения 4-х датчиков с внешней резьбой М20х1,5.

> **Гребенка для штуцерного подключения 4-х датчиков с внешней резьбой М20х1,5**

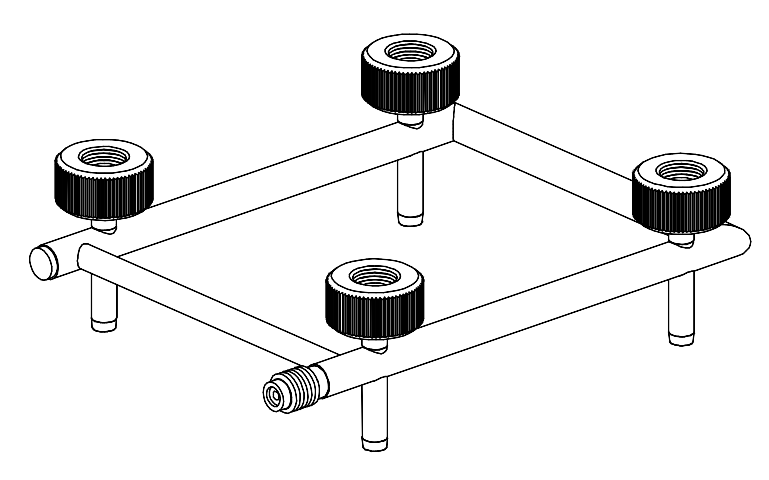

**Рисунок 2.10**

− Гребенка (рисунок 2.11) – предназначена для фланцевого подключения 4-х датчиков с внутренней резьбой К1/4.

#### **Гребенка для фланцевого подключения 4-х датчиков с внутренней резьбой К1/4**

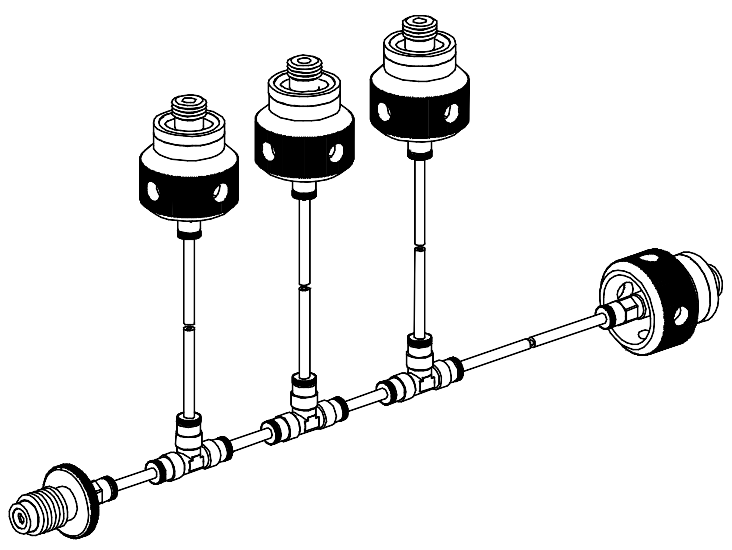

**Рисунок 2.11**

− Переходной штуцер (рисунок 2.12) – предназначен для подключения соединительного шланга к ПКД-160-П.

#### **Переходной штуцер**

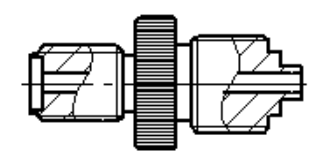

**Рисунок 2.12**

− Заглушки (рисунки 2.13, 2.14) – используются в тех случаях, когда количество поверяемых датчиков менее 4-х.

#### **Заглушка с внешней резьбой М20х1,5**

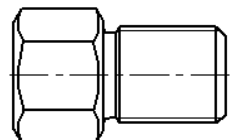

**Рисунок 2.13**

#### **Заглушка с внутренней резьбой К1/4**

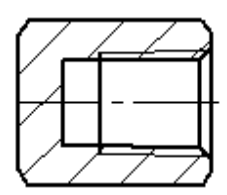

**Рисунок 2.14**

#### **2.3.6. Элементы индикации и управления ИУ**

2.3.6.1. На рисунке 2.15 представлена панель ИУ

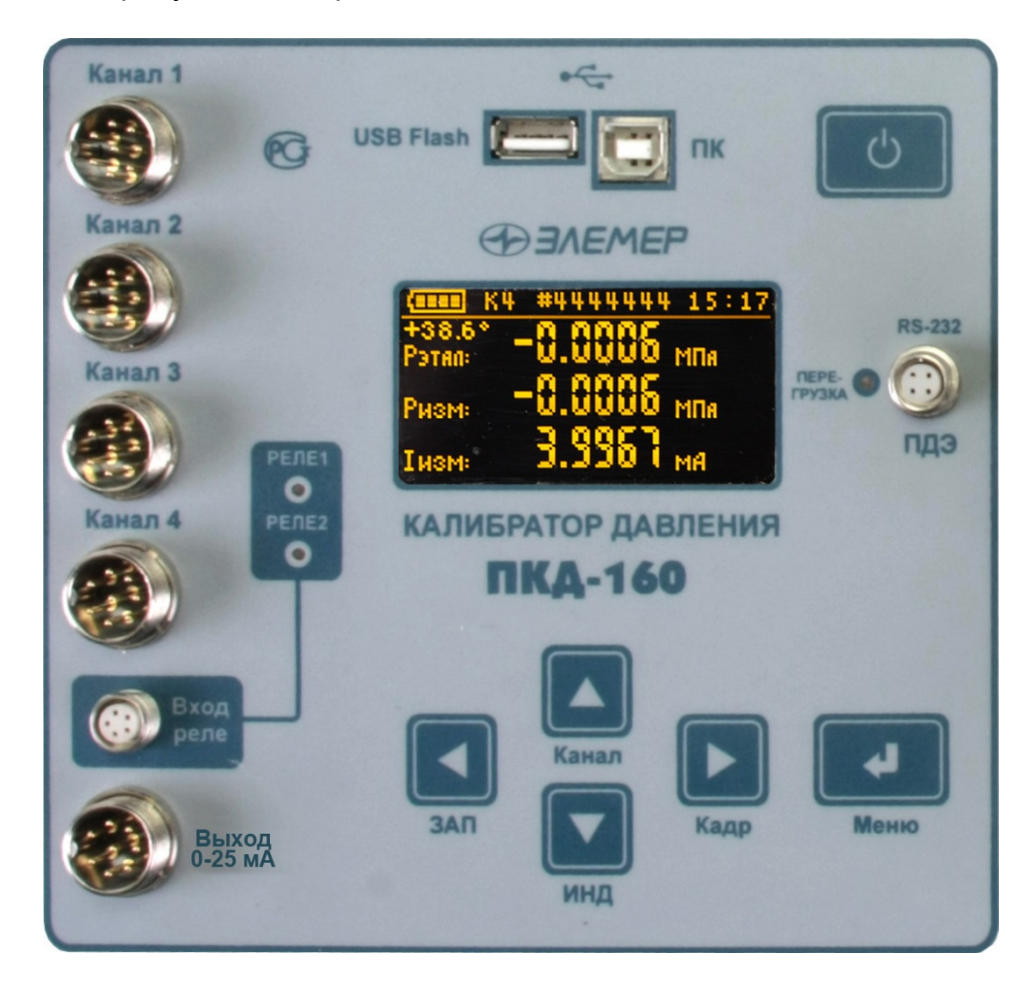

**Рисунок 2.15**

На панели ИУ расположены (рисунок 2.15):

- − разъемы «Канал 1», «Канал 2», «Канал 3», «Канал 4» для подключения поверяемых датчиков давления;
- − разъем «Вход реле» для подключения кабеля тестирования двух каналов реле;
- − разъем «Выход 0-25 мА» для подключения кабеля эмуляции токового выхода;
- − разъем «ПК» для подключения ПКД-160 к персональному компьютеру через USB интерфейс;
- − разъем «USB Flash» для подключения USB Flash накопителя для переноса архива из ИУ на ПК;
- − разъем «ПДЭ» для подключения к ПДЭ посредством кабеля «К1»;
- − OLED-дисплей размером 3" и разрешением 128х64 пикселей;
- − кнопки управления.

#### 2.3.6.2. OLED дисплей

OLED дисплей предназначен для отображения:

- − индикации измеренного и/или воспроизводимого значения физической величины;
- − пунктов меню и названий конфигурационных параметров;
- − информации о текущем режиме.

Структура выводимой на дисплей информации представлена на рисунке 2.16.

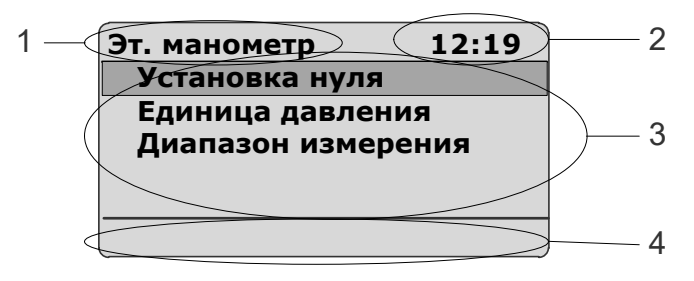

**Рисунок 2.16**

Обозначения к рисунку 2.16:

- 1 поле для названия меню, индикатора заряда аккумулятора или слова «Архив» - при архивации или просмотре архива;
- 2 поле для отображения текущего времени в формате **чч:мм** или счетчика кадров и блоков архивированной информации;
- 3 поле для отображения названий пунктов меню, числовой и другой информации;
- 4 поле вывода информации о текущем режиме, типе измеряемого или эмулируемого сигнала.

#### 2.3.6.3. Назначение кнопок

« »

– включение/выключение прибора;

– вход в режим меню, подтверждение выбранного пункта меню или ввод набранного числа;

> – навигация по пунктам меню, редактирование чи сел.

#### **2.3.7. Назначение разъемов ПКД-160**

 $\|_{\mathcal{D},\ \kappa}$   $\|_{\mathbf{S}_{\mathcal{D},\ \kappa}}$ 

На рисунках 2.17а-2.17в изображены разъемы ПКД-160 и ответных разъемов, входящих в комплект поставки кабелей, с нумерацией контактов.

#### **Разъемы для измерения сигналов (мА) от поверяемых датчиков и воспроизведения сигналов постоянного тока (мА)**

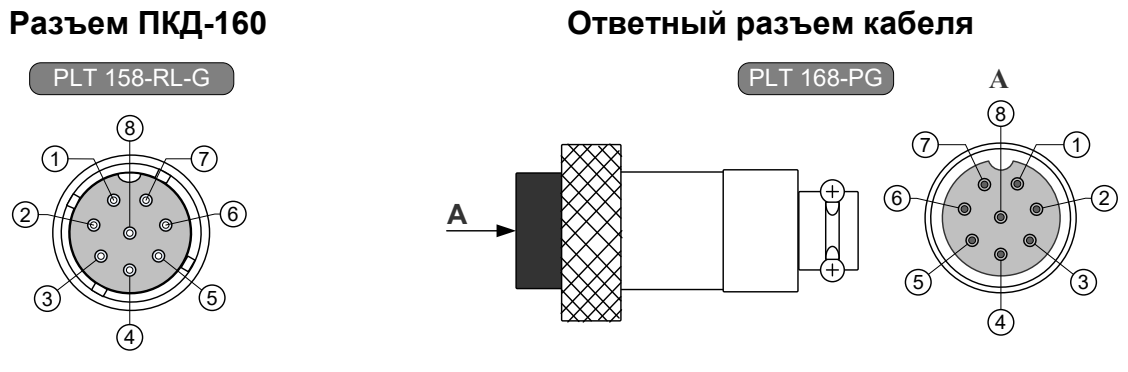

**Рисунок 2.17а**

#### **Разъем для подключения к реле**

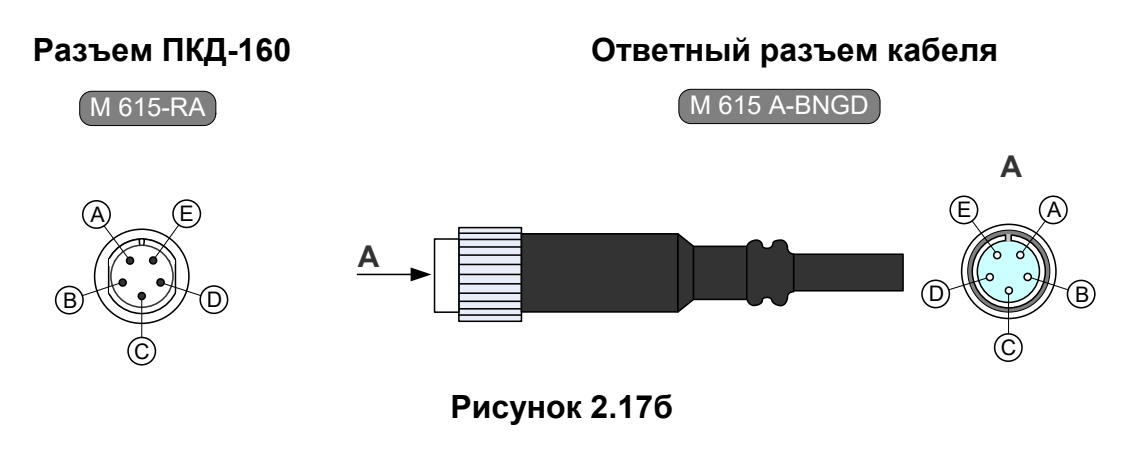

#### **Разъем для подключения к ПДЭ**

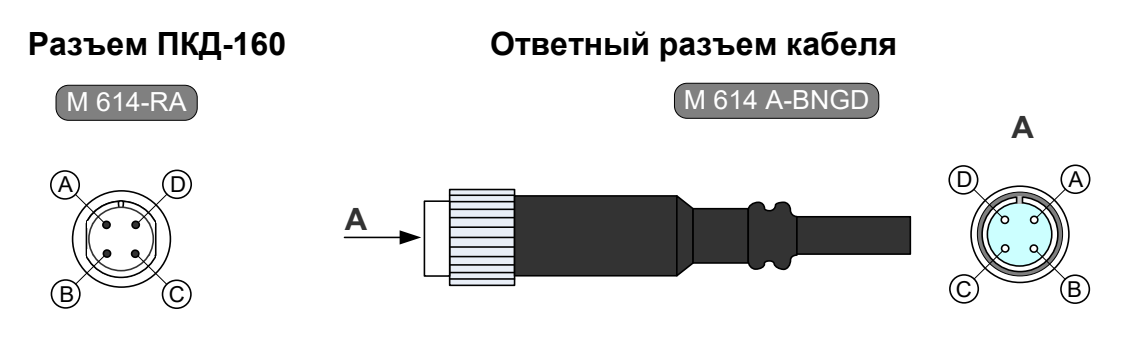

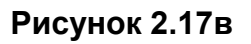

#### **2.3.8. Назначение соединительных кабелей ПКД-160:**

- − кабель с маркировочной биркой «КИ160» предназначен для связи ПКД-160 с устройствами при работе в режиме поверки датчиков давления;
- − кабель с маркировочной биркой «КИ260I1» предназначен для связи ПКД-160 с устройствами при работе в режиме воспроизведения сигналов в виде силы постоянного тока с внешним блоком питания 24 В;
- − кабель с маркировочной биркой «КИ260I2» предназначен для связи ПКД-160 с устройствами при работе в режиме воспроизведения сигналов в виде силы постоянного тока с внутренним блоком питания 24 В;
- − кабель с маркировочной биркой «КТ» предназначен для связи ПКД-160 с устройствами при тестировании реле в режиме *поверки датчиков давления*;
- − кабель с маркировочной биркой «К1» предназначен для связи ПДЭ с ПКД-160;
- − кабель USB A-B предназначен для связи ПКД-160 с ПК*.*

Схемы электрические соединений кабелей приведены соответственно на рисунках А.1-А.4 Приложения А.

#### **2.3.9. Основные модули ИУ**

ИУ состоит из следующих основных модулей:

- − блок питания с аккумуляторным блоком;
- − микропроцессорный модуль;
- − модуль интерфейса с ПК и USB Flash.

2.3.9.1. Блок питания с аккумуляторным блоком подключается к сети напряжения 220 В и предназначен для заряда аккумуляторов и питания ПКД-160. Блок питания обеспечивает микропроцессорный блок напряжением 7 В и 15 В, формирует напряжение 24 или 36 В по пяти гальванически развязанным каналам: для питания 4-х поверяемых датчиков давления и для канала эмуляции тока.

2.3.9.2. Микропроцессорный модуль управляет:

- − опросом клавиатуры;
- − процессом эмуляции и измерения сигналов постоянного тока;
- − визуализацией результатов поверки, эмулируемых значений, пунктов меню, архивных данных;
- − ведением архива измеренных значений, состояний реле;
- − опросом состояний реле;
- − считыванием данных от ПДЭ;
- − взаимодействием с ПК;
- − сбросом архивных данных на USB Flash накопитель;
- − воспроизведением звукового сигнала.

2.3.9.3. Модуль интерфейса с ПК и USB Flash содержит микроконтроллер и служит для:

- − преобразования USB интерфейса в последовательный интерфейс RS-232 (при этом модуль работает в режиме Slave USB);
- − сохранения архивных данных на внешнем USB Flash накопителе (при этом модуль работает в режиме Master USB).

#### **2.4. Работа с пневматической системой**

#### 2.4.1. Общие рекомендации

Схемы пневматических систем и описание их элементов приведены в п. 2.3.3. Установка требуемого значения давления производится в два этапа. Вначале с помощью регулятора грубой установки задается давление на его выходе в пределах ±2 % от необходимого. Затем выход этого регулятор отключается от выхода, а окончательная установка давления осуществляется регулятором точной подстройки.

Вследствие некоторых различий в схемах пневматических систем ПКД-160-П и ПКД-160-Н порядок работы с ними разный, но есть несколько общих рекомендаций и требований:

- − многооборотный регулятор точной подстройки рекомендуется перед началом работы установить в среднее положение;
- − необходимо убедиться, что в ПКД-160 установлен эталонный ПДЭ с верхним пределом измерений, не меньшим, чем максимальное задаваемое давление;
- − давление в системе сбрасывать только после установления регуляторов грубой установки 3, 3а и 3б в положение с минимальным давлением, повернув их ручку против часовой стрелки до упора;
- − перед подачей или сбросом давления регулятором грубой установки 3 клапан 6 необходимо открыть;
- − перед сбросом давления из системы клапан 6 также необходимо открыть.

#### *ВНИМАНИЕ! Невыполнение последних двух требований может привести к выходу из строя регулятора точной настройки.*

2.4.2. Заполнение внутреннего баллона

- − Закрыть клапан 2.
- − В ПКД-160-Н установить регуляторы грубой установки 3а и 3б в положение с минимальным давлением (повернуть ручку против часовой стрелки до упора).
- − Подключить к входному штуцеру 1 внешний источник давления.
- − Провести заполнение баллона до давления не более 20 МПа.
- − Выпустить газ из шланга и отключить его от штуцера.

2.4.3. Установка давления в ПКД-160-П и в одноканальном ПКД-160-Н

- − Открыть клапан 6.
- − Открыть запорный клапан 2.
- − По показаниям цифрового датчика 5 установить регулятором 3 давление в регуляторе 7 в пределах ±2 % от требуемого.
- − Закрыть клапан 6.
- − Регулятором 7 установить точное значение давления на выходе, ориентируясь на показания ПДЭ, установленного на штуцере 9.

#### 2.4.4. Установка давления в двухканальном ПКД-160-Н

- − Открыть клапан 6.
- − Открыть запорный клапан 2.
- − С помощью трехходового крана 16 выбрать нужный канал давления.
- − По показаниям цифрового датчика 5 установить регулятором выбранного канала (3а или 3б) давление в регуляторе 7 в пределах ±2 % от требуемого.
- − Закрыть клапан 6.
- − Регулятором 7 установить точное значение давления на выходе, ориентируясь на показания ПДЭ, установленного на штуцере 9.

#### 2.4.5. Замена поверяемого датчика

- − Открыть клапан 6.
- − Установить регуляторы грубой установки 3, 3а и 3б в положение с минимальным давлением (повернуть ручку против часовой стрелки до упора).
- − Открыть вентиль 8 и сбросить давление.
- − Установить на штуцер 9 новый датчик.
- 2.4.6. Выключение системы
	- − Открыть клапан 6.
	- − Закрыть запорный клапан 2.
	- − Установить регуляторы грубой установки 3, 3а и 3б в положение с минимальным давлением (повернуть ручку против часовой стрелки до упора).
- − Открыть вентиль 8 и сбросить давление.

#### **2.5. Основные режимы ИУ**

ИУ может находиться в одном из следующих режимов:

- − *режим меню*;
- − *режим поверки датчиков давления*;
- − *режим эмуляции тока*;
- − *режим просмотра архива*.

#### 2.5.1. Режим *меню*

В данном режиме пользователь имеет возможности устанавливать:

- − значения параметров обработки входного сигнала (п. 2.6.5.5);
- − значения параметров преобразования измеренного значения (п. 2.6.5.2);
- − значения параметров выходного канала (п. 2.6.5.3);
- − текущие время и дату (п. 2.6.5.5).

П р и м е ч а н и е – Порядок работы в *режиме меню* описан в п. 2.6.

#### 2.5.2. Режим *поверки датчиков давления*

Данный режим предназначен для проведения поверки датчиков давления путем сравнения их показаний с показаниями ПДЭ. Результаты измерений поверяемого и эталонного преобразователей давления выводятся на дисплей ПКД-160.

П р и м е ч а н и е – Порядок работы в *режиме поверки датчиков давления* описан в п. 2.7.

#### 2.5.3. Режим эмуляции тока

Данный режим предназначен для воспроизведения ПКД-160 выходного сигнала силы постоянного тока, который может быть подан на вход поверяемого измерительного прибора с целью проверки точности проводимых им измерений.

В *режиме эмуляции тока* ПКД-160 может быть использован для проведения:

- − поверки;
- − калибровки;
- − градуировки и др.

П р и м е ч а н и е – Порядок работы в *режиме эмуляции тока* описан в п. 2.8.

#### 2.5.4. Режим п*росмотра архива*

Данный режим предназначен для просмотра записей, сделанных пользователем в режиме поверки датчиков давления.

П р и м е ч а н и е – Порядок работы в *режиме просмотра архива* описан в п. 2.9.

#### **2.6. Работа в режиме меню**

2.6.1. Вход в меню

Вход в режим меню осуществляется из *режима поверки датчиков давления*

нажатием кнопки « <sup>•</sup> ». При этом на дисплее ПКД-160 появляется Главное меню (см. рисунок 2.19), пункты которого описаны в п. 2.6.5.

#### 2.6.2. Структура меню

Меню прибора имеет иерархическую структуру, состоящую из меню различных уровней. Каждое меню представляет собой список пунктов, параметров или процедур. На рисунке 2.18 приведена общая структура меню ПКД-160.

#### **Структура меню**Включение Режим Режим меню поверки датчиков давления Подменю 1 Подменю 2 Главное меню THE K1 #1234567 15:03  $\vert\blacktriangleleft\vert$  $\blacktriangleleft$  $\blacktriangleleft$ Рэтал: 120,325 кПа Установка нуля  $(\blacktriangleleft$ Вы уверены? Ризм: 120,325 кПа  $\bigodot$ Эталонный ПДЭ Іизм: 4,312 мA Единица давления См. п. 2.6.5.1.2 См. п. 2.6.5.1.3 Диапазон измерения  $\overline{\mathbf{4}}$  $\blacktriangleleft$  $\left( \right)$ Диапазон тока  $\sqrt{0-5}$  MA 4-20 MA  $\left( \right)$ Единица давления  $\Pi$ a  $\sqrt{\kappa \Pi a}$  $\bigcirc$ Поверяемый датчик ∸ МПа Krc/cm<sup>2</sup>  $KTC/M<sup>2</sup>$ MM.PT.CT. бар psi Введите значение  $\left( \right)$ Диапазон преобр. Верхний предел 000.0000 кПа Нижний предел 000.0000 кПа Введите значение  $\left( \right)$ Зав. номер K1:#0000000 K2:#0000000 K3:#0000000 K4:#0000000

# 23

**Структура меню** *(продолжение)*

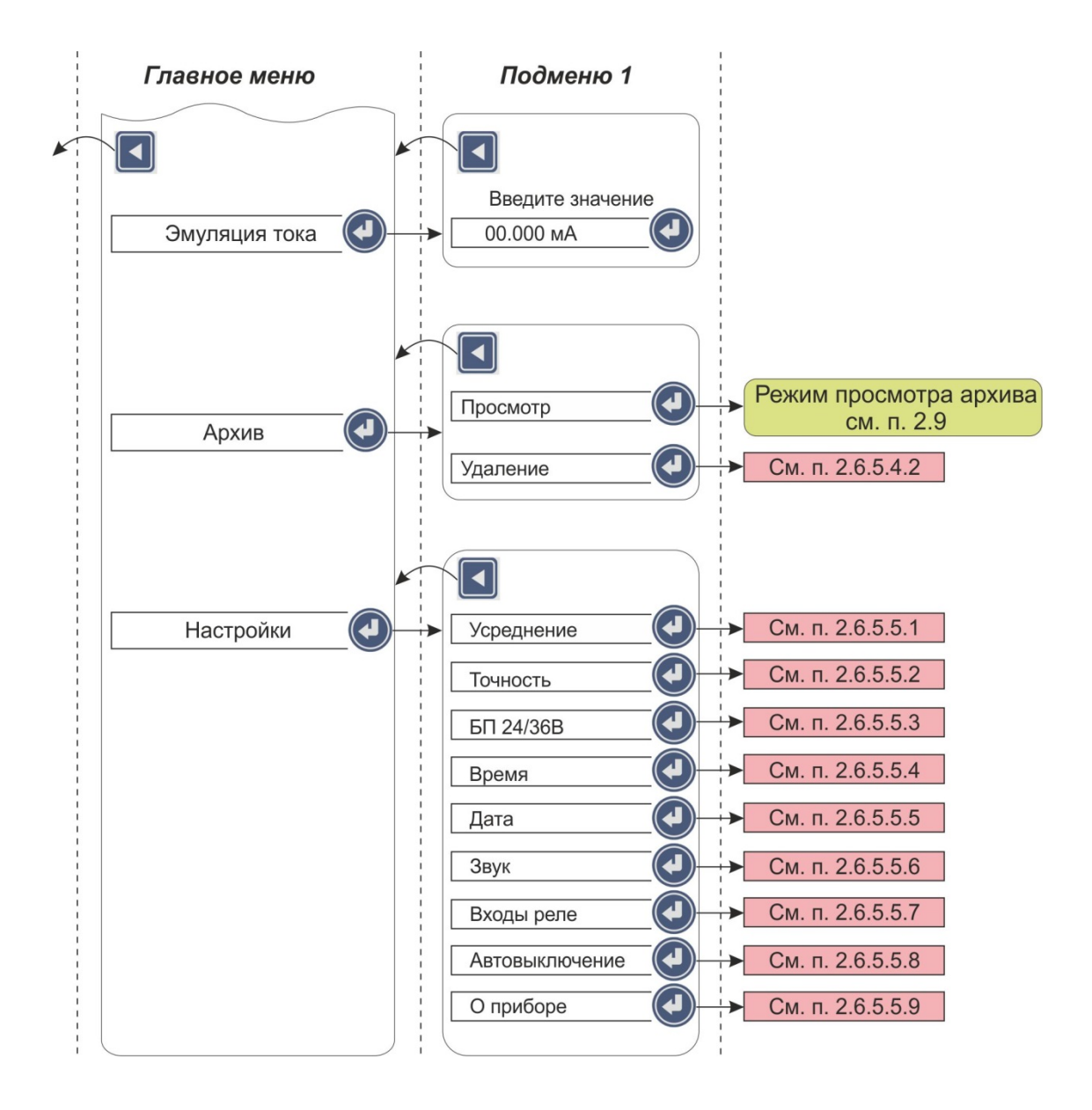

**Рисунок 2.18**

#### 2.6.3. Навигация по меню

Навигация по меню осуществляется с помощью следующих кнопок клавиатуры

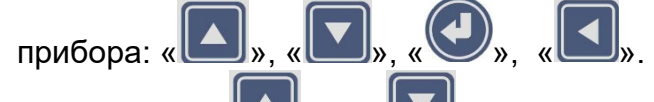

Кнопки « » и « » используются для *выбора* нужного пункта из вертикально расположенных пунктов меню путем перемещения селектора меню – горизонтальной полоски желтого цвета.

Кнопка « У» используется для:

- − *подтверждения* выбранного пункта меню с последующим входом в меню следующего уровня (подменю) или режим редактирования;
- − *ввода* результатов редактирования параметра в память прибора.

Кнопка « **• »** используется для:

- − *возврата* на предыдущий уровень меню;
- − *выхода* из *режима меню* в *режим поверки датчиков давления*;
- − *выхода* из *режима* просмотра кадра *архива* в *режим поверки датчиков давления*;
- − отмены редактирования или ввода параметров.

#### 2.6.4. Редактирование параметров конфигурации

Все числовые параметры ПКД-160 представлены в формате с фиксированной запятой, либо в формате целого числа. Количество индицируемых знаков после запятой не превышает количества, определяемого параметром **«Точность»**. Редактирование

чисел осуществляется с помощью кнопок « $\left[\begin{matrix} \blacktriangle \end{matrix}\right]_{\mathcal{Y},\mathcal{X}}$ 

Нажатие кнопки « • • (« • • ) приводит к увеличению (уменьшению) редактируемого числа на одну единицу последнего разряда.

П р и м е ч а н и е – Изменение параметров происходит циклически: при достижении максимально (минимально) допустимого значения параметра нажатие кнопки

« » (« ») приводит к индикации минимально (максимально) допустимого его значения. Если результат модификации целого числа приводит к выходу числа за границу допустимого диапазона параметра, то редактируемое число остается без изменения.

Удерживание любой из кнопок в нажатом состоянии приводит к соответствующему изменению числа в режиме автоповтора.

Нажатие кнопки « [ ]» (« [ ]») приводит к циклическому перемещению редактируемого поля вправо (влево).

Нажатие кнопки «  $\vee$  » записывает новое значение параметра в энергонезависимую память прибора и актуализирует его.

Удерживание кнопки « » в нажатом состоянии в течение 1 с отменяет сделанные изменения в значении параметра, оставляя редактируемый параметр без изменений, и осуществляет возврат на предыдущий уровень меню.

#### 2.6.5. Описание пунктов и параметров меню

В качестве меню верхнего уровня ПКД-160 выступает *Главное меню,* представленное на рисунке 2.19.

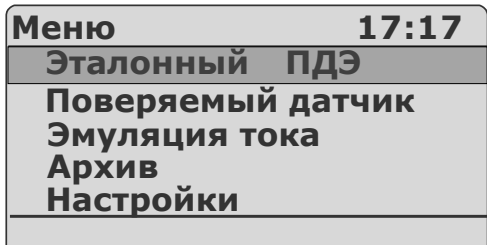

#### **Рисунок 2.19**

*Главное меню* содержит следующие пункты:

- − «Эталонный ПДЭ»;
- − «Поверяемый датчик»;
- − «Эмуляция тока»;
- − «Архив»;
- − «Настройки».

#### 2.6.5.1. Пункт *Главного меню* **«Эталонный ПДЭ»**

Выбор в *Главном меню* пункта «Эталонный ПДЭ» и нажатие кнопки « » приводит к появлению на дисплее прибора подменю Эталонный ПДЭ с пунктами, указанными на рисунке 2.20.

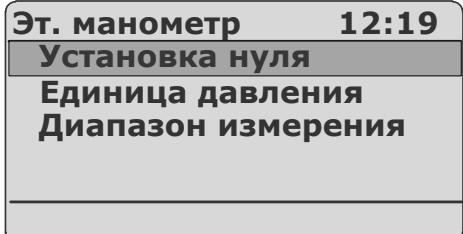

#### **Рисунок 2.20**

2.6.5.1.1. Выбор пункта «Установка нуля» с последующим нажатием кнопки

» приводит к автоматической установке нуля на ПДЭ.

2.6.5.1.2. Установка *Единицы давления* осуществляется только через COM-порт на ПДЭ.

2.6.5.1.3. Установка *Диапазона измерения* осуществляется только через COMпорт на ПДЭ.

#### 2.6.5.2. Пункт *Главного меню* **«Поверяемый датчик»**

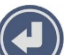

Выбор в *Главном меню* пункта «Поверяемый датчик» и нажатие кнопки « » приводит к появлению на дисплее прибора подменю *Поверяемый датчик* с пунктами, указанными на рисунке 2.21.

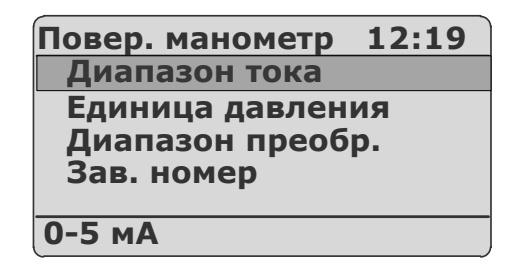

#### **Рисунок 2.21**

2.6.5.2.1. Выбор пункта «Диапазон тока» и нажатие кнопки « • » вызывает на дисплей прибора диалоговое окно *Диапазон тока* (см. рисунок 2.22), в котором пользователю предлагается выбрать значение типа выходного унифицированного токового сигнала поверяемого *датчиков давления*.

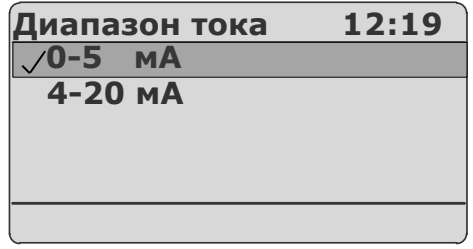

**Рисунок 2.22**

Выбор типа выходного унифицированного токового сигнала и нажатие кнопки

х приводит к появлению на дисплее информационного сообщения «Сохранено» (см. рисунок 2.23), и через 2 с прибор переходит в подменю *Поверяемый датчик* соответственно выбранному диапазону тока.

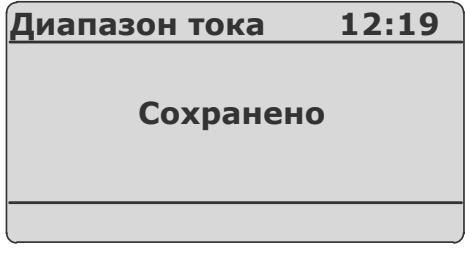

#### **Рисунок 2.23**

2.6.5.2.2. Выбор пункта «Единица давления» и нажатие кнопки « • » вызывает на дисплей прибора диалоговое окно *Единица давления* (см. рисунок 2.24), в котором пользователю предлагается выбрать значение параметра.

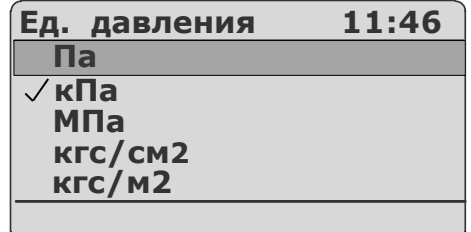

#### **Рисунок 2.24**

Процедура редактирования описана в предыдущем пункте.

2.6.5.2.3. Пункт «Диапазон преобр.» предназначен для просмотра и редактирования установленных значений параметров *P<sup>в</sup>* и *P<sup>н</sup>* – верхнего и нижнего пределов диапазона преобразования давления соответственно.

Выбор пункта «Диапазон преобр.» и нажатие кнопки « У » вызывает на дисплей прибора диалоговое окно *Диапазон преобр.* (см. рисунок 2.25), в котором пользователю предлагается ввести нижнее и верхнее значение параметра.

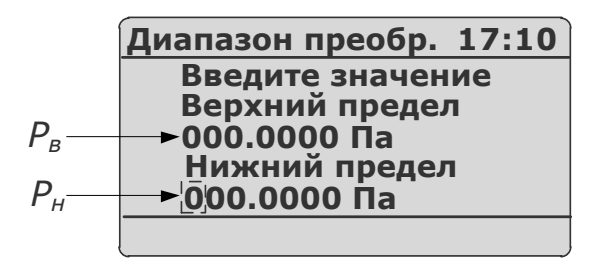

#### **Рисунок 2.25**

Редактирование производится с помощью кнопок « $\boxed{\blacktriangle}$ ), « $\boxed{\blacktriangledown}$ ), « $\boxed{\blacktriangle}$ ), « $\boxed{\blacktriangle}$ 

(см. п. 2.6.4). Удерживание кнопки « $\sum$ » (« $\sum$ ») в нажатом состоянии в течение 1 с переключает режим редактирования с *P<sup>н</sup>* на *P<sup>в</sup>* (с *P<sup>в</sup>* на *Pн*), при этом значение редактируемого параметра высвечивается в мигающем режиме.

При входе в данное диалоговое окно пользователю предоставляется возможность начать редактирование с параметра *Pн*, установленное значение которого высвечивается в мигающем режиме.

П р и м е ч а н и е – Заводская установка: *P<sup>в</sup>* = 000.0000 Па и *Pн=* 000.0000 Па.

Ввод требуемого значения и нажатие кнопки « » приводит к появлению на дисплее информационного сообщения «Сохранено» (см. рисунок 2.23), и через 2 с прибор переходит в подменю *Поверяемый датчик* с актуализированным новым значением параметра.

В случае ввода значения *P<sup>в</sup>* ≤ *Pн*, на экране прибора выводится сообщение об ошибке (см. рисунок 2.26)

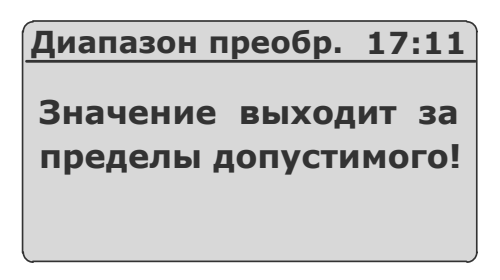

#### **Рисунок 2.26**

и пользователю снова предлагается ввести значениях параметров *P<sup>в</sup>* и *P<sup>н</sup>* в диалоговом окне, представленном на рисунке 2.25.

Нажатие кнопки « » возвращает прибор в подменю *Поверяемый датчик с* актуализированным прежним значением данного параметра.

2.6.5.2.4. Пункт «Зав. номер» предназначен для просмотра текущего и/или задания нового значения параметра *«Зав. номер»* - заводского номера поверяемого датчика при записи в архив, которую предполагается осуществлять в режиме поверки *датчиков давления*.

Выбор пункта «Зав. номер» и нажатие кнопки « » вызывает на дисплей прибора диалоговое окно *Зав. номер* (см. рисунок 2.27), в котором пользователю предлагается ввести значение параметра.

| Зав. номер       | 10:29 |  |  |  |
|------------------|-------|--|--|--|
| Введите значение |       |  |  |  |
| K1:#0000000      |       |  |  |  |
| K2:#0000000      |       |  |  |  |
| K3:#0000000      |       |  |  |  |
| K4:#0000000      |       |  |  |  |
|                  |       |  |  |  |

**Рисунок 2.27**

Заводская установка: 0 – эквивалента отсутствию установленного значения номера датчика.

Процедура редактирования описана в предыдущем пункте.

#### 2.6.5.3. Пункт *Главного меню* **«Эмуляция тока»**

Выбор в *Главном меню* пункта «Эмуляция тока» и нажатие кнопки « » приводит к появлению на дисплее прибора подменю *Эмуляция тока* (см. рисунок 2.28).

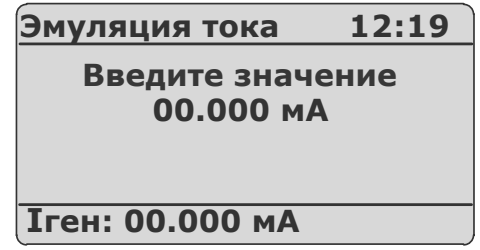

#### **Рисунок 2.28**

В подменю *Эмуляция тока* пользователь вводит значение сигнала, который предстоит эмулировать с помощью прибора.

2.6.5.4. Пункт *Главного меню* **«Архив»**

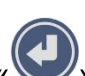

Выбор в *Главном меню* пункта «Архив» и нажатие кнопки « » приводит к появлению на дисплее прибора подменю *Архив* с пунктами, указанными на рисунке 2.29.

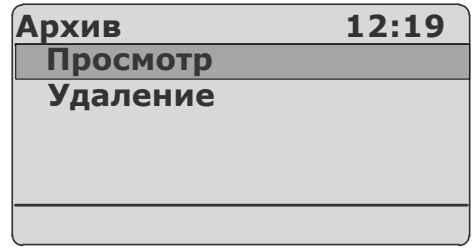

**Рисунок 2.29**

2.6.5.4.1. «Просмотр»

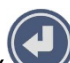

Выбор пункта «Просмотр» и нажатие кнопки « » переводит прибор в *режим просмотра архива*, где пользователь может просмотреть записи результатов, выполненных прибором в режиме поверки *датчиков давления*.

2.6.5.4.2. «Удаление»

Пункт «Удаление» предназначен для удаления всех записей, имеющихся в архиве прибора, и освобождения выделенной под архивирование памяти.

Выбор пункта «Удаление» и нажатие кнопки « » вызывает на дисплей диа-

логовое окно, в котором требуется подтвердить (кнопка « ») или отменить (кноп-

ка « $\sum$ ») удаление архива.

Нажатие кнопки « В » во время выполнения процедуры удаления архива не прерывает ее и не возвращает прибор в подменю *Архив*.

Нажатие кнопки « • после завершения процедуры удаления архива возвращает прибор в подменю *Архив*.

*Внимание! Удаленные из архива данные не могут быть восстановлены.*

2.6.5.5. Пункт *Главного меню* **«Настройки»**

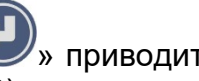

Выбор в *Главном меню* пункта «Настройки» и нажатие кнопки « » приводит к появлению на дисплее прибора подменю *Настройки* (см. рисунок 2.30).

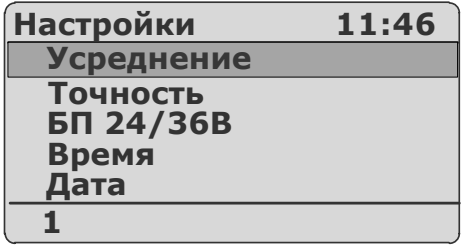

#### **Рисунок 2.30**

Подменю *Настройки* содержит следующие пункты:

- − «Усреднение»;
- − «Точность»;
- − «БП 24/36В»;
- − «Время»;
- − «Дата»;
- − «Звук»;
- − «Входы реле»;
- − «Автовыключение»;
- − «О приборе».

2.6.5.5.1. Пункт «Усреднение» предназначен для просмотра текущего и/или задания нового значения параметра **«Усреднение»** – количества измерений, используемых для усреднения входного сигнала, поступающих на измерительный вход прибора.

Выбор пункта «Усреднение» и нажатие кнопки « » вызывает на дисплей прибора диалоговое окно *Усреднение* (см. рисунок 2.31), в котором пользователю предлагается ввести значение параметра.

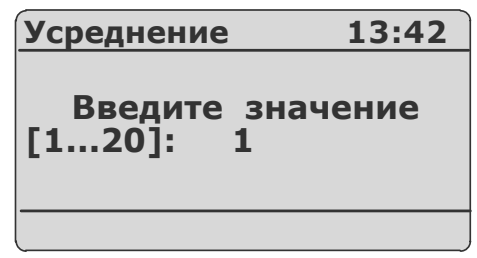

**Рисунок 2.31**

*Возможные значения:* 1…20.

*Заводская установка:* 1.

П р и м е ч а н и е – Данный параметр используется для сглаживания (демпфирования) выбросов при измерениях. Время одного цикла измерений составляет не более 1 с.

Редактирование параметра осуществляется кнопками « $\boxed{\blacktriangle}$ » и « $\boxed{\blacktriangledown}$ 

Ввод требуемого значения и нажатие кнопки « У» приводит к появлению на дисплее информационного сообщения «Сохранено» (см. рисунок 2.23) и через 2 с прибор переходит в подменю *Настройки* с актуализированным новым значением параметра.

Нажатие кнопки « **W**» возвращает прибор в подменю *Настройки* с актуализированным прежним значением данного параметра.

2.6.5.5.2. Пункт «Точность» предназначен для просмотра текущего и/или задания нового значения параметра **«Точность»** – максимального количества знаков после запятой, выводимых на дисплей прибора режиме поверки *датчиков давления*.

Выбор пункта «Точность» и нажатие кнопки « » вызывает на дисплей прибора диалоговое окно *Точность* (см. рисунок 2.32), в котором пользователю предлагается ввести значение параметра.

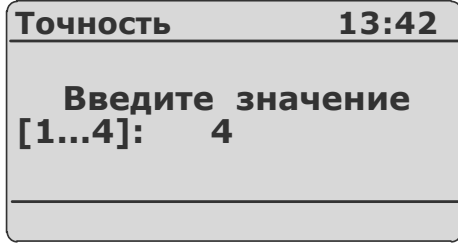

**Рисунок 2.32**

*Возможные значения:* 0…4.

*Заводская установка:* 3.

Процедура редактирования описана в предыдущем пункте.

2.6.5.5.3. Пункт «БП 24/36В» предназначен для выбора напряжения питания (24 или 36 В).

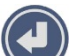

Выбор пункта «БП 24/36В» и нажатие кнопки « У» вызывает на дисплей прибора диалоговое окно *БП 24/36В* (см. рисунок 2.33), в котором пользователю предлагается выбрать напряжение питания поверяемых (калибруемых или градуированных) преобразователей давления.

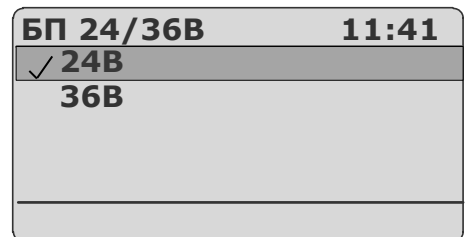

#### **Рисунок 2.33**

2.6.5.5.4. Пункт «Время» предназначен для установки нового текущего значения времени*.*

Выбор пункта «Время» и нажатие кнопки « » вызывает на дисплей прибора диалоговое окно *Время* (см. рисунок 2.34), в котором пользователю предлагается произвести редактирование текущего значения времени, представленного в формате: «**чч:мм:сс»**.

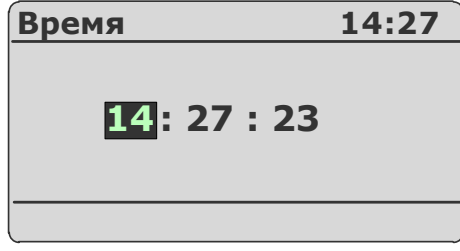

**Рисунок 2.34**

Значения часов («**чч»**), минут («**мм»**) и секунд («**сс»**) редактируются отдельно. Редактируемая часть выделена инверсным цветом. Нажатия кнопки « » (« ») осуществляют переключения между редактируемыми частями в последовательности «**чч»** – > «**мм»** – > «**сс»** – > **«чч»**…(**«чч»** – > «**сс»** – > «**мм»** – >

**«чч»...). Изменение редактируемой части производится с помощью кнопок «** ».

Нажатие кнопки «  $\vee$  » актуализирует введенное значение времени и возвращает прибор в подменю *Настройки*.

Нажатие кнопки « » возвращает прибор в подменю *Настройки*, не меняя ранее установленного значения времени.

2.6.5.5.5. Пункт «Дата» предназначен для просмотра и/или установки новой даты*.*

Выбор пункта «Дата» и нажатие кнопки « У » вызывает на дисплей прибора диалоговое окно *Дата* (см. рисунок 2.35), в котором пользователю предлагается произвести редактирование текущей даты, представленной в формате: «**дд:мм:гггг»**.

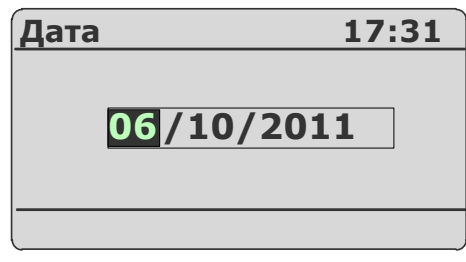

**Рисунок 2.35**

Процедура редактирования описана в предыдущем пункте.

2.6.5.5.6. Пункт «Звук» предназначен для включения/выключения звукового оповещения в *режиме поверки датчиков давления.* При включенном звуковом оповещении в *режиме поверки датчиков давления* раздается звуковой сигнал при достижении измеренного значения давления величины 75 % от *P<sup>в</sup>* – верхнего предела диапазона преобразования входного унифицированного сигнала.

Выбор пункта «Звук» и нажатие кнопки « » вызывает на дисплей прибора диалоговое окно *Звук* (см. рисунок 2.36), в котором пользователю предлагается включить (выключить) звуковое оповещение, выбрав соответствующий пункт.

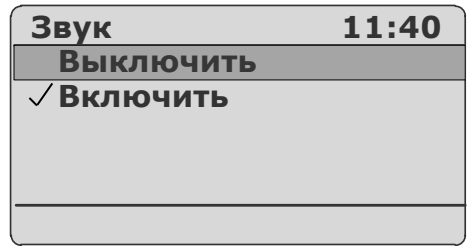

**Рисунок 2.36**

Выбор пункта «Включить» («Выключить») и нажатие кнопки « У» включает (выключает) звуковое оповещение и возвращает прибор в подменю *Настройки*.

При установке значения «Включен» раздается тестовый звуковой сигнал.

*Заводская установка:* «Включен».

Нажатие кнопки « » возвращает прибор в подменю *Настройки* без какихлибо изменений.

2.6.5.5.7. Пункт «Входы реле» предназначен для включения/выключения функции тестирования реле в режиме *поверки датчиков давления.*

Выбор пункта «Входы реле» и нажатие кнопки « » вызывает на дисплей прибора диалоговое окно *Входы реле* (см. рисунок 2.37), в котором пользователю предлагается включить или выключить функцию тестирования реле.

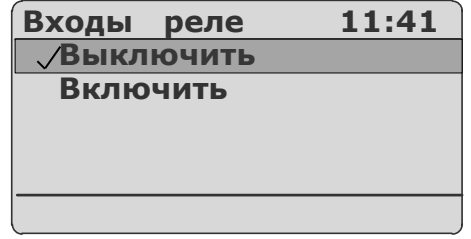

**Рисунок 2.37**

Выбор пункта «Включить» («Выключить») и нажатие кнопки « » включает (выключает) функцию тестирования реле и возвращает прибор в подменю *Настройки*.

Нажатие кнопки « » возвращает прибор в подменю *Настройки* без какихлибо изменений.

2.6.5.5.8. Пункт «Автовыключение» предназначен для включения/выключения функции автоматического выключения прибора. При включенной функции прибор автоматически выключается через 15 минут после последнего нажатия какой-либо из кнопок.

Выбор пункта «Автовыключение» и нажатие кнопки « У » вызывает на дисплей прибора диалоговое окно *Автовыключение* (см. рисунок 2.38), в котором пользователю предлагается включить (выключить) функцию автовыключения.

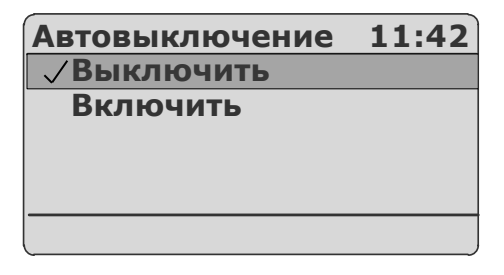

#### **Рисунок 2.38**

Процедура редактирования описана в предыдущем пункте.

2.6.5.5.9. Пункт «О приборе» предназначен для получения информации о версии микропрограммного обеспечения прибора.

Выбор пункта «О приборе» и нажатие кнопки « У» вызывает на дисплей прибора диалоговое окно *О приборе* (см. рисунок 2.39), в котором пользователю предоставляется информация о версии микропрограммного обеспечения прибора и дате ее изготовления.

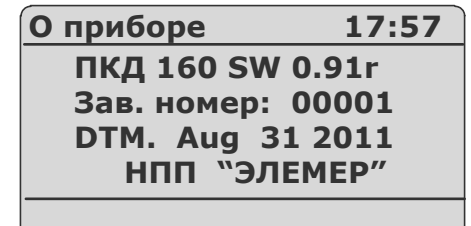

#### **Рисунок 2.39**

Нажатие кнопки « » возвращает прибор в подменю *Настройки*. **2.7. Работа в режиме поверки** *датчиков давления*

В *режим поверки* ПКД-160 входит непосредственно после включения.

2.7.1. Структура выводимой на дисплей информации в режиме поверки *датчиков давления*

При входе в *режим поверки датчиков давления* на дисплее ПКД-160 отображаются текущие значения эталонного датчика давления *Pэтал*, измеренное значение давления от поверяемого датчика давления *Pизм,* измеренное значение силы тока *Iизм.*

Пример экрана дисплея с описанием структуры отображаемой информации изображен на рисунке 2.40.

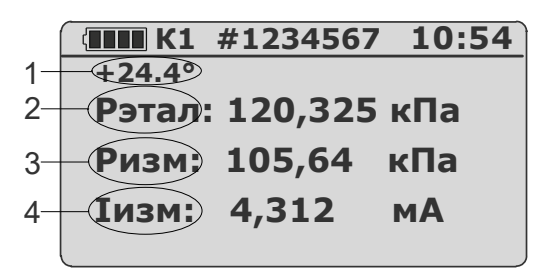

**Рисунок 2.40**

Обозначения к рисунку 2.40:

- 1 показание температуры ПДЭ;
- 2 показание эталонного датчика давления;
- 3 измеренное значение давления;
- 4 измеренное значение силы тока или погрешность в % от диапазона преобразования давления.

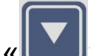

Нажатие кнопки «**WE**» в *режиме поверки датчиков давления* переключает циклически экраны дисплея ПКД-160. Экраны дисплея с описанием структуры отображаемой информации изображены на рисунках 2.40, 2.41, 2.42.

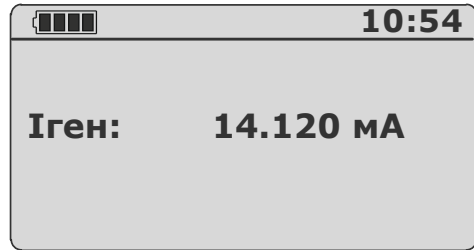

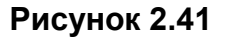

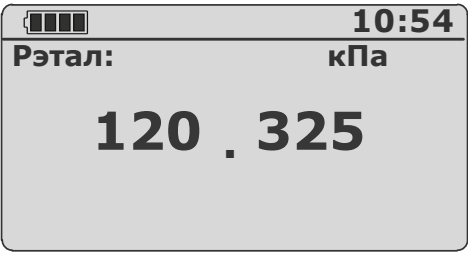

#### **Рисунок 2.42**

Нажатие кнопки « » в *режиме поверки датчиков давления* переключает циклически каналы измерения «К1», «К2», «К3», «К4».

2.7.2. Порядок работы в *режиме поверки датчиков давления* при поверке датчика давления с унифицированным выходным сигналом в виде силы постоянного тока.

- − Выключить прибор, нажав кнопку «<sup>1</sup>
- − Собрать схему, изображенную на рисунке 2.43, подключив поверяемые датчики давления к разъемам «Канал 1», «Канал 2», «Канал 3», «Канал 4» ИУ с помощью соединительных кабелей согласно одной из схем рисунков Б.1, Б2, Б.3 или Б4 приложения Б.
- − С помощью кабеля «КТ» подключить тестируемое реле одного из поверяемых датчиков к разъему «Вход реле» согласно рисунку Б.5 приложения Б.
- − С помощью кабеля «К1» подключить его к разъему «ПДЭ» ИУ.
- − Включить прибор, нажав кнопку « ».
- − Нажать кнопку « » для входа в *Главное меню*.
- − Выбрать единицы измерения давления для эталонного датчика, например,

«кПа», и нажать кнопку « $^{\prime}$ 

- − Выбрать диапазон тока для поверяемого датчика, например, «4-20 мА», и нажать кнопку « ».
- − Выбрать единицы измерения давления для поверяемого датчика, напри-

мер, «кПа», и нажать кнопку «

− Выбрать пункт «Диапазон преобр.» и нажать кнопку « У». В открывшемся диалоговом окне (см. рисунок 2.25) ввести значения параметров *P<sup>В</sup>* и *P<sup>Н</sup>* (соответственно верхнего и нижнего пределов диапазона преобразования

давления поверяемого датчика) и нажать кнопку « ».

Вернуться в режим поверки *датчиков давления*, нажав кнопку « ». При необходимости выбрать подходящий экран отображаемой информации (см. рисунки 2.40, 2.41, 2.42).

#### **Поверка датчика давления с унифицированным выходным сигналом**

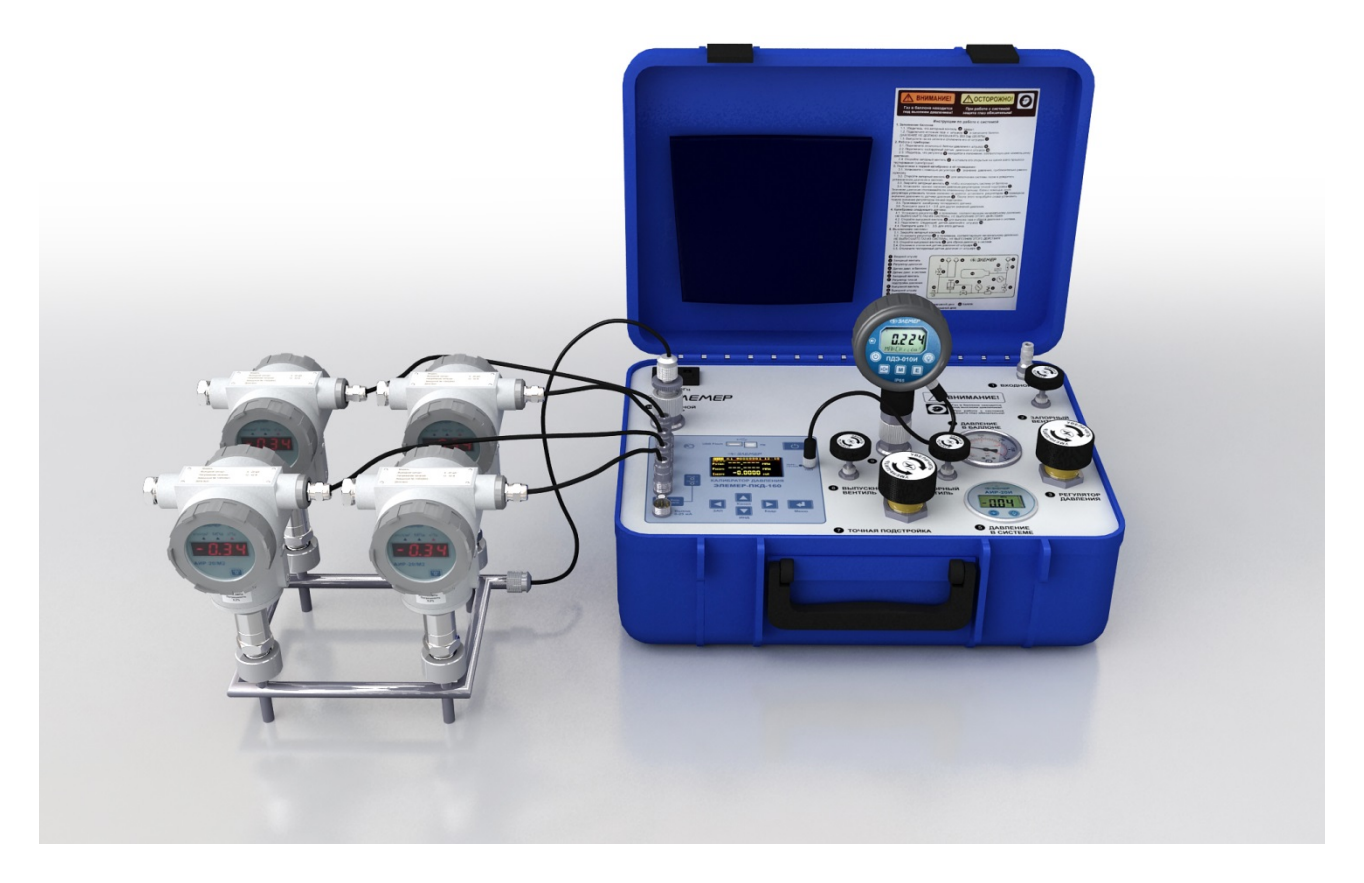

#### **Рисунок 2.43**

2.7.3. Порядок работы в режиме поверки *датчиков давления* с использованием ПК

- − Выключить прибор, нажав кнопку « У».
- − С помощью соединительных кабелей подключить поверяемые датчики давления к разъемам «Канал 1», «Канал 2», «Канал 3», «Канал 4» ИУ согласно одной из схем рисунков Б.1, Б2, Б.3 или Б4 приложения Б.
- − С помощью кабеля «КТ» подключить тестируемое реле одного из поверяемых датчиков к разъему «Вход реле» согласно рисунку Б.5 приложения Б.
- − С помощью кабеля «К1» подключить его к разъему «ПДЭ» ИУ.
- − С помощью кабеля USB А-В подключить ИУ к ПК.
- − Включить прибор, нажав кнопку « У».
- − Запустить на ПК программу «АРМ ПКД-160» и, следуя руководству оператора, выполнить поверку датчиков давления.

В случае успешного взаимодействия с ПК на дисплее ПКД-160 выведется сообщение:

**«ПРИБОР НАХОДИТСЯ ПОД УПРАВЛЕНИЕМ программы АРМ».**

#### **Поверка датчиков давления с использованием ПК**

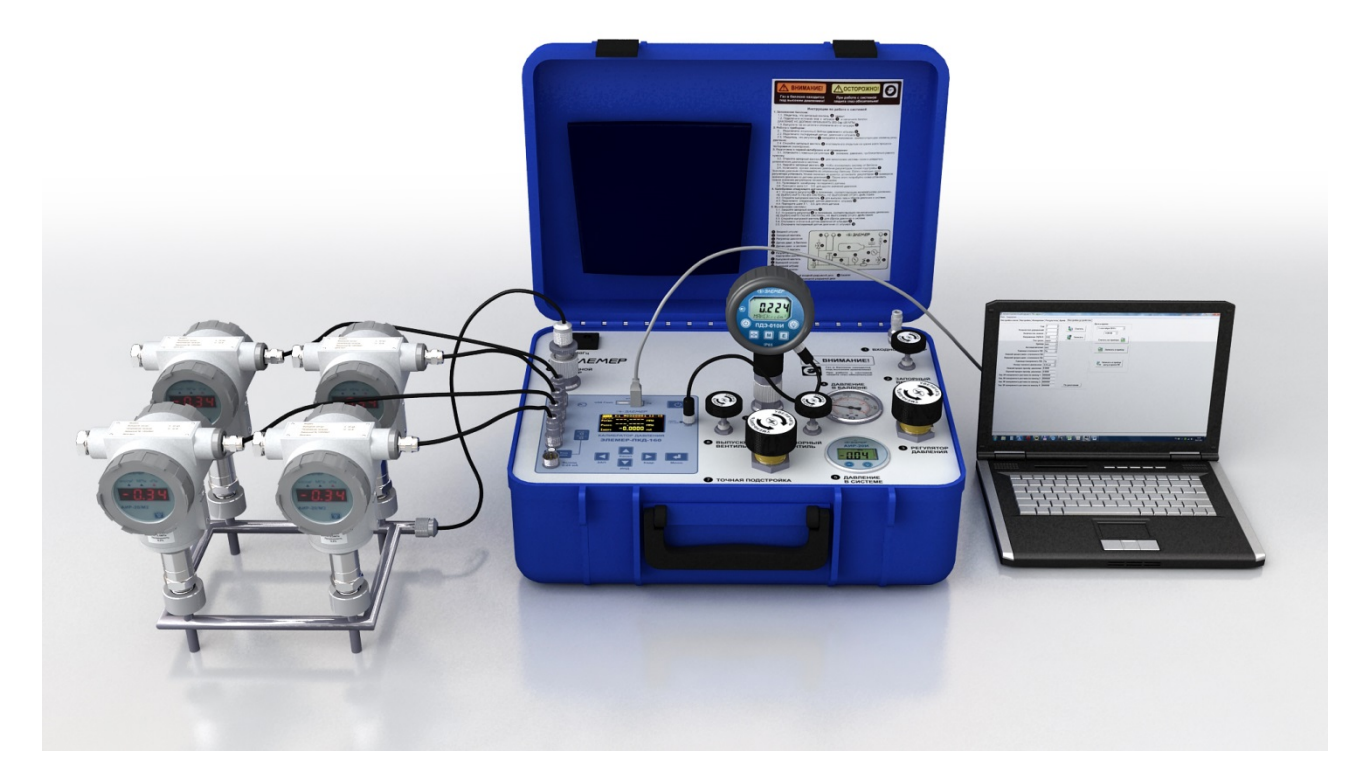

#### **Рисунок 2.44**

#### 2.7.4. Архивирование результатов

Нажатие кнопки « • включает архивацию. В архив записывается только один кадр, при этом в верхней строке дисплея появляется надпись «ЗАП».

Нажатие кнопки « • » осуществляет просмотр последнего записанного кадра по всем четырем каналам (см. рисунок 2.45).

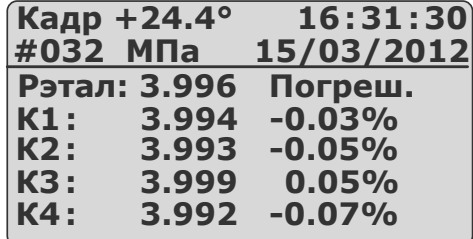

#### **Рисунок 2.45**

Всего может быть записано 512 кадров.

Нажатие кнопки « $\Box$ », при просмотре записанного кадра, возвращает прибор в *режим поверки датчиков давления.*

#### **2.8. Работа в режиме эмуляции тока**

2.8.1. Вход в *режим эмуляции тока* 

Вход в *режим эмуляции тока* осуществляется путем выбора пункта «Эмуляция тока» (см. п. 2.6.5.3) в *Главном меню.*

При входе в *режим эмуляции тока* на дисплее ПКД-160 отображается ранее введенное значение эмулируемого сигнала.

Пользователь вводит новое значение эмулируемого сигнала и нажимает кнопку

 $\mathbb{C}$  ».

Пример экрана дисплея с описанием структуры отображаемой информации изображен на рисунке 2.28.

2.8.2.Порядок работы в режиме эмуляции тока

- − Выключить прибор, нажав кнопку « »;
- − собрать схему, изображенную на рисунке 2.46, подключив разъем PLT164- PG кабеля «КИ260I1» («КИ260I2»), к разъему «Выход тока 0…25 мА» ИУ, а другой конец этого кабеля – к входу поверяемого измерительного прибора согласно рисунку Б.6 приложения Б;
- − включить прибор, нажав кнопку «<sup>1</sup>
- − нажать кнопку « » для входа в *Главное меню*;
- − в *Главном меню* войти в пункт «Эмуляция тока»;
- ввести эмулируемое значение с помощью кнопок « ( ), « ), « ), ( ), ( ), ( ), ( ), ( ), ( ), ( ), ( ), ( ), ( ), ( ), ( ), ( ), ( ), ( ), ( ), ( ), ( ), ( ), ( ), ( ), (  $\leftarrow$  »;
- нажать кнопку « »; в результате на выходе прибора будет сгенерирован сигнал заданной величины (в нижней части экрана высвечивается выданное значение).

39

#### **Воспроизведение сигнала постоянного тока**

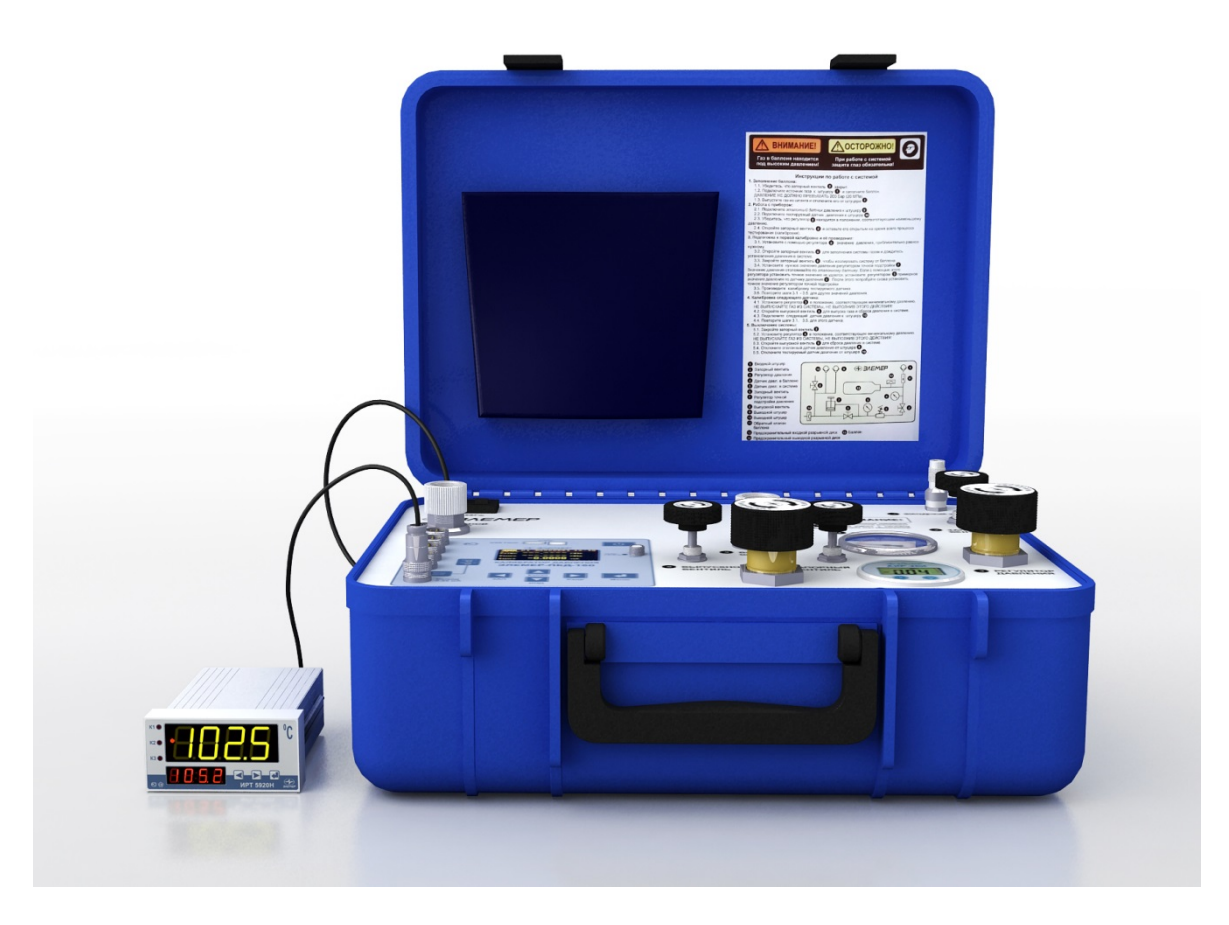

**Рисунок 2.46**

#### **2.9. Работа в режиме просмотра архива**

2.9.1. Вход в режим просмотра архива

Вход в *режим просмотра архива* осуществляется из *Главного меню* путем выбора

пункта «Архив» -> «Просмотр архива» и нажатием кнопки «  $\mathbb{R}$  » (см. п. 2.6.5.4).

2.9.2. Структура архива

Запись данных в архив ПКД-160 производится кольцевым способом в виде кадров, каждый из которых содержит следующую информацию:

- − название объекта;
- − номер датчика;
- − информация об источнике входного (*режим поверки датчиков давления*) или воспроизводимого (*режим эмуляции тока*) сигнала;
- − дата и время записи;
- − значения показаний эталонного и поверяемого датчика, а также погрешность, выраженная в % от диапазона измерения давления, поверяемого датчика.

Кадры объединены в виде блоков, каждый из которых содержит 32 кадра данных. Вся память прибора, отведенная на архивирование, составляет 16 блоков.

2.9.3. Структура выводимой на дисплей информации в режиме просмотра архива

При входе *в режим просмотра архива* на дисплей прибора целиком выводится информация по всем четырем каналам, заключенная в одном кадре записи (см. рисунок 2.45).

2.9.4. Просмотр архива

В *режиме просмотра архива* функции кнопок описаны ниже:

- кнопка « » (« ») переход к кадру архива с номером на единицу большим (меньшим);
- − удерживание кнопки « » (« ») переход к блоку архива с номером на единицу большим (меньшим);
- − удерживание кнопки « » выход из *режима просмотра архива* в подменю *архив*.

#### **2.10. Перенос архива**

Перенос архива может быть осуществлен одним из двух способов:

- − С помощью USB Flash накопителя (см. рисунок 2.47).
- − С помощью ПК (см. рисунок 2.48).

#### 2.10.1. Перенос архива на USB Flash накопитель

Перенос архива при работе с USB Flash накопителем происходит автоматически после установки его в разъем «USB Flash» ИУ в пункте меню «*Режим просмотра архива»*. После переноса архива ПКД-160 возвращается в *режим поверки датчиков давления*.

#### **Перенос архива на USB Flash накопитель**

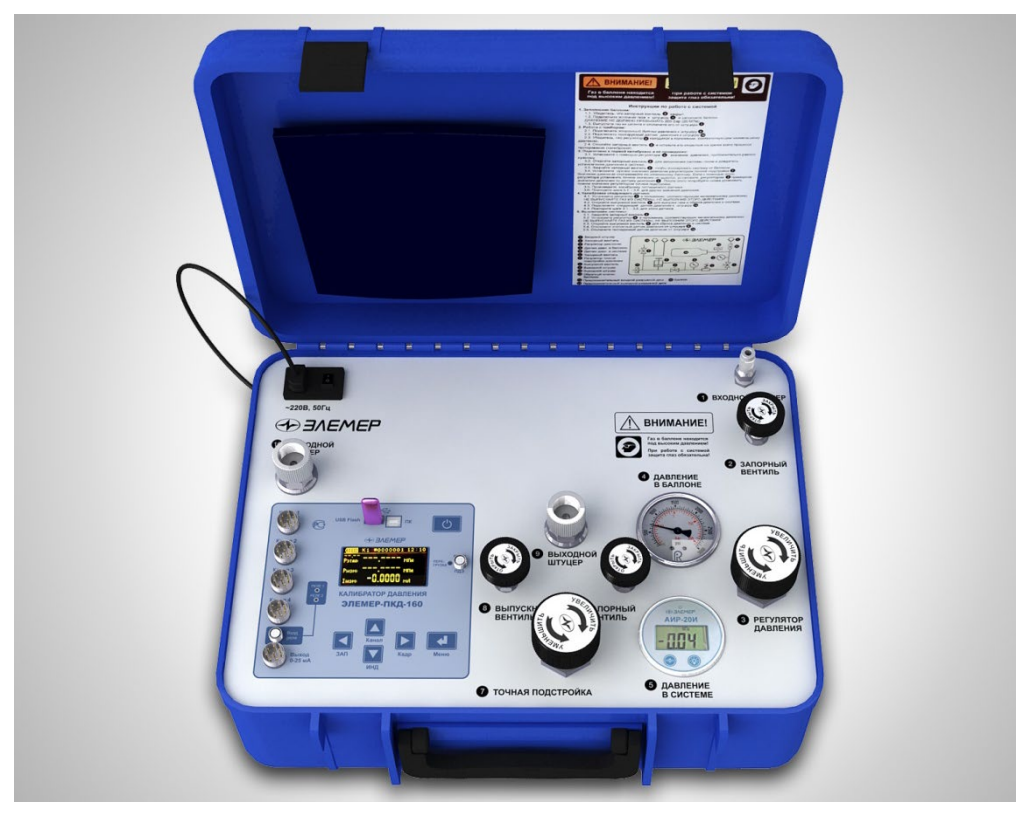

**Рисунок 2.47**

2.10.2. Перенос архива на ПК

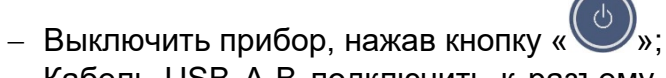

- − Кабель USB А-В подключить к разъему «ПК» ИУ, другой разъем к соответствующему разъему USB ПК;
- − включить прибор, нажав кнопку «<sup>1</sup>

В случае успешного взаимодействия с ПК на дисплее ПКД-160 выведется сообщение:

#### **«Прибор находится под управлением АРМ ПК. Удерживайте кнопку « » для перехода в ручной режим управления ПКД».**

− запустить на ПК программу «АРМ ПКД-160» и, следуя руководству оператора, скопировать архив на ПК.

#### **Перенос архива на ПК**

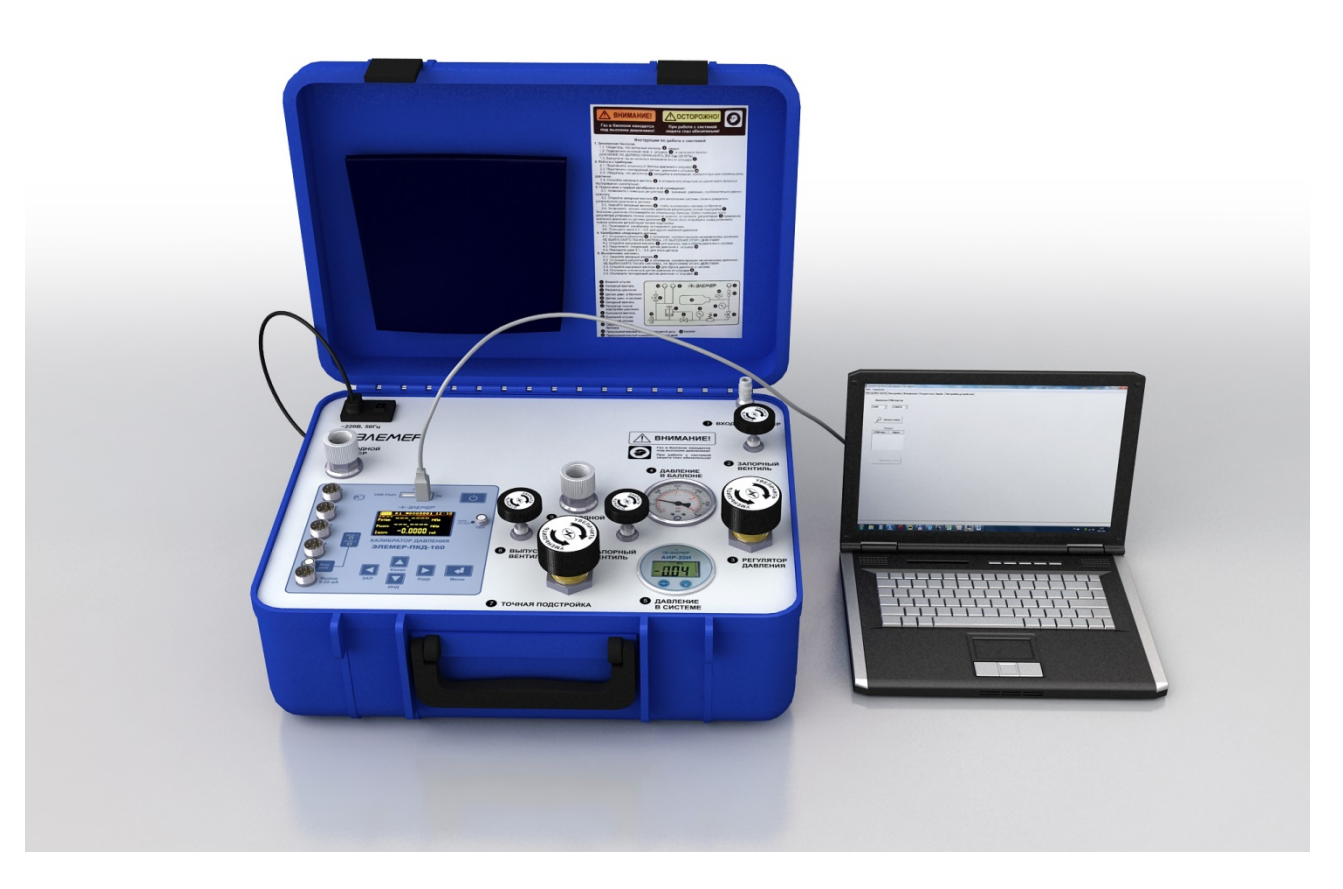

**Рисунок 2.48**

#### **2.11. Сообщения об ошибках**

При возникновении в ПКД-160 каких-либо сбоев или неполадок на дисплее высвечивается сообщение об ошибке. Сообщения об ошибках и способы их устранения приведены в таблице 2.5.

Таблица 2.5

| N <sub>2</sub><br>п/п | Сообщение<br>на дисплее                           | Вероятная причина                                                                   | Способ устранения                                             |  |  |
|-----------------------|---------------------------------------------------|-------------------------------------------------------------------------------------|---------------------------------------------------------------|--|--|
|                       | $\langle \langle$ ---->>                          | Ошибка формата числа                                                                | Уменьшить значение па-<br>раметра «Точность»                  |  |  |
| $\overline{2}$        | Батарея питания<br>разряжена!<br>Код ошибки 100   | Батарея питания разряжена,<br>недостаточное питание                                 | Зарядить аккумулятор                                          |  |  |
| 3                     | Модуль РСГ8583<br>недоступен!<br>Код ошибки 40-45 | Сбой или неисправность<br>микросхемы часов реального<br>времени                     |                                                               |  |  |
| $\overline{4}$        | ППЗУ платы<br>недоступен!<br>Код ошибки 21-35     | Ошибка обмена или данных<br>ППЗУ микропроцессорной<br>платы                         | Ремонт только на заводе-                                      |  |  |
| 5                     | ППЗУ архива<br>недоступен!<br>Код ошибки 15-17    | Ошибка обмена или данных<br>ППЗУ архива                                             | изготовителе                                                  |  |  |
| 6                     | Неизвестный код<br>ошибки!                        | Сбой оперативной памяти,<br>причина ошибки неизвестна                               |                                                               |  |  |
| $\overline{7}$        | Значение выходит<br>за пределы<br>допустимого     | Введенное с клавиатуры зна-<br>чение параметра выходит за<br>пределы допустимого    | Дождаться сообщения о<br>вводе параметра и ввести<br>значение |  |  |
| 8                     | $<<$ , $<<$                                       | Измеренное значение выхо-<br>дит за пределы допустимого<br>или датчик не подключен. | Проверить подключение<br>датчика                              |  |  |

#### **2.12. Маркировка и пломбирование**

2.12.1. Маркировка соответствует ГОСТ 26828-86 и чертежу НКГЖ.406233.050СБ и включает:

- − товарный знак предприятия-изготовителя;
- − знак утверждения типа;
- − тип (модификация) «ЭЛЕМЕР-ПКД-160- »;
- − модель;
- − диапазон давления;
- − параметры питания;
- − порядковый (заводской) номер по системе нумерации предприятия-изготовителя; − дату выпуска;

#### − страну изготовителя.

Способ нанесения маркировки – рельефный или печатный, обеспечивающий сохранность маркировки в течение всего срока эксплуатации.

2.12.2. Пломбирование

ПКД-160 опломбированы представителем ОТК предприятия-изготовителя.

#### **2.13. Упаковка**

2.13.1. Упаковка производится в соответствии с ГОСТ 23170-78 и обеспечивает полную сохраняемость ПКД-160.

#### **3. ИСПОЛЬЗОВАНИЕ ИЗДЕЛИЙ ПО НАЗНАЧЕНИЮ**

#### **3.1. Подготовка изделий к использованию**

#### 3.1.1. Указания мер безопасности

3.1.1.1. По способу защиты человека от поражения электрическим током ПКД-160 соответствуют классу I ГОСТ 12.2.007.0-75 и удовлетворять требованиям безопасности в соответствии с ТР ТС 004/2011, ГОСТ IEC 61010-1-2014.

3.1.1.2. Поверяемые датчики и эталонные преобразователи подключать согласно маркировке при отключенном напряжении питания.

3.1.1.3. Пpи эксплуатации ПКД-160 необходимо соблюдать требования ГОСТ 12.3.019-80, ГОСТ 30852.13-2002, "Правил эксплуатации электроустановок потребителей" (ПЭЭП, гл.3.4), "Правил техники безопасности при эксплуатации электроустановок потребителей" и гл. 7.3 ПУЭ, утвержденных Госэнергонадзором.

3.1.1.4. ПКД-160 при хранении, транспортировании, эксплуатации (применении) не являются опасными в экологическом отношении.

3.1.1.5. Уровень напряжения радиопомех, создаваемых ПКД-160 при работе, соответствует требованиям ГОСТ 30805.22-2013.

#### 3.1.2. Внешний осмотр

3.1.2.1. Распаковать ПКД-160 и произвести внешний осмотр, при котором должно быть установлено соответствие следующим требованиям:

- − ПКД-160 должны быть укомплектованы в соответствии с разделом «Комплектность» паспорта;
- − заводской номер на ПКД-160 должен соответствовать указанному в паспорте;
- − ПКД-160 не должны иметь механических повреждений, при которых их эксплуатация не допустима.

#### 3.1.3. Опробование

3.1.3.1. Опробование работоспособности ИУ произвести в следующей последовательности:

- − подсоединить кабель «КИ260I2» к разъему «Канал 1» ИУ, а кабель «КИ260I1» - к выходу «Эмуляция» прибора ИКСУ-260, соединить провода одного цвета (синий-синий, красный- красный);
- − в соответствии с РЭ на ИКСУ-260 установить значение постоянного тока 20 мА и убедиться, что измеренное ПКД-160 значение отличается от эмулируемой ИКСУ-260 на величину, не превосходящую удвоенную основную погрешность измерения;
- − повторить операции по предыдущим пунктам, подключая кабель «КИ260I2» последовательно к разъемам «Канал 2», «Канал 3», «Канал 4» ИУ;
- − подсоединить кабель «КИ260I2» к разъему «Выход 0…25 мА» ИУ, а кабель «КИ260I1» - к входу «Измерение» прибора ИКСУ-260, соединить провода одного цвета (синий-синий, красный-красный);
- − в соответствии п. 2.6.5.3 настоящего РЭ установить значение тока 20 мА;
- − убедиться, что измеренное ИКСУ-260 значение тока отличается от эмулируемой ПКД-160 на величину, не превосходящую удвоенной основной допускаемой погрешности, указанной в таблице 2.3.

3.1.3.2. Опробование работоспособности пневматической системы произвести в следующей последовательности:

- − установить на штуцере 9 ПДЭ с диапазоном измерений не менее максимального диапазона ПКД-160, а на штуцере 10 – заглушку;
- − установить регуляторы грубой установки 3, 3а и 3б в положение с минимальным давлением (повернуть ручку против часовой стрелки до упора);
- − открыть клапаны 6 и 2;
- − в соответствии с п. 2.4.3, п. 2.4.4 РЭ установить значение давления, равное максимальному для данной модели ПКД-160;
- − убедиться, что показания ПДЭ и цифрового датчика ПКД-160 совпадают в пределах 1-2 %.

#### **3.2. Использование изделия**

#### **3.2.1. Режим поверки датчиков давления**

3.2.1.1. Выключить ИУ.

3.2.1.2. Подсоединить эталонный и поверяемые датчики давления к пневматической системе ПКД-160 в соответствии со схемами соединений, приведенными на рисунках 2.43, 2.44 при помощи соединительных шлангов из комплекта ПКД-160 (см. Приложение А).

3.2.1.3. Подключить эталонный и поверяемые датчики давления к ИУ с помощью соединительных кабелей согласно одной из схем рисунков Б.1, Б2, Б.3 или Б4 приложения Б.

3.2.1.4. Включить ИУ.

#### **ВНИМАНИЕ! Информация об эталонном преобразователе считывается после включения питания, поэтому в этот момент он должен быть подключен к ИУ**.

3.2.1.5. Войти в Главное меню и при необходимости произвести конфигурирование ИУ в соответствии с настоящим РЭ. Минимальное конфигурирование, необходимое для корректных измерений, состоит в задании параметров поверяемого датчика (п. 2.7.2):

- − диапазона тока;
- − единицы измерений;
- − диапазона преобразования.

Полное конфигурирование включает в себя также введение заводского номера и установку параметров меню «Настройки» (п. 2.6.5.5):

- − «Усреднение»;
- − «Точность»;
- − «БП 24/36В»;
- − «Время»;
- − «Дата»;
- − «Звук»;
- − «Входы реле»;

− «Автовыключение».

3.2.1.6. При необходимости произвести установку нуля ПДЭ.

3.2.1.7. Вернуться в режим поверки датчика давления.

3.2.1.8. В соответствии с п. 2.4.3 или п. 2.4.4 установить в пневматической системе значение давления точки поверки.

3.2.1.9. После установления равновесия снять показания. При необходимости занести результаты в Архив в соответствии с настоящим руководством.

3.2.1.10. Повторить п. 3.2.7, п. 3.2.8. для всех точек поверки.

#### **3.2.2. Режим тестирования реле**

3.2.2.1. Подключить кабель «КТ» к разъему «Вход реле» ИУ и к контактам тестируемого реле согласно схеме, изображенной на рисунке Б.5 приложения Б.

3.2.2.2. Выбрать в пункте «Входы реле» опцию «Включить» (см п. 2.6.5.5.7 настоящего РЭ).

3.2.2.3. Произвести на тестируемом реле замыкание-размыкание контактов.

При замыкании концов кабеля «КТ» белого цвета загорается светодиод «РЕ-ЛЕ1», при замыкании концов кабеля «КТ» желтого цвета – загорается светодиод «РЕЛЕ2».

#### **3.2.3. Режим эмуляции тока**

3.2.3.1. Подключить кабель «КИ260I2» к разъему «Выход 0…25 мА» ИУ и к поверяемому прибору согласно схеме, изображенной на рисунке Б.6 Приложения Б.

3.2.3.2. Выбрать в меню пункт «Эмуляция тока».

3.2.3.3. Ввести значение эмулируемого тока. На выходе ИУ будет сгенерирован ток заданной величины, при этом в нижней части экрана высвечивается его значение.

#### **4. МЕТОДИКА ПОВЕРКИ**

4.1. Поверку ПКД-160 проводят органы метрологической службы или другие аккредитованные на право поверки организации. Требования к организации, порядку проведения поверки и форма представления результатов поверки определяются документом «Порядок проведения поверки средств измерений, требования к знаку поверки и содержанию свидетельства о поверке», утвержденным приказом Минпромторга России от 2 июля 2015 г. № 1815 и документом «Калибраторы давления портативные «ЭЛЕМЕР-ПКД-160». Методика поверки. НКГЖ.406233.050МП», утвержденным в установленном порядке.

4.2. Интервал между поверками 1 год.

#### **5. ТЕХНИЧЕСКОЕ ОБСЛУЖИВАНИЕ**

5.1. Техническое обслуживание ПКД-160 сводится к соблюдению правил эксплуатации, хранения и транспортирования, изложенных в настоящем руководстве по эксплуатации, профилактическим осмотрам, периодической поверке и ремонтным работам.

5.2. Профилактические осмотры проводятся в порядке, установленном на объектах эксплуатации ПКД-160, но не реже двух раз в год и включают:

1) внешний осмотр;

2) проверку прочности крепления линий связи ПКД-160 с первичными преобразователями при работе в режиме измерений и с устройствами в режиме воспроизведения, источником питания;

3) проверку функционирования.

Полости и штуцера (фланцы) поверяемых преобразователей давления должны быть очищены от возможных остатков масла, воды и других жидкостей

ПКД-160 считают функционирующими, если его показания ориентировочно совпадают с измеряемой величиной.

5.3. Периодическую поверку ПКД-160 производят не реже одного раза в год в соответствии с указаниями, приведенными в разделе 4 настоящего руководства по эксплуатации.

5.4. ПКД-160 с неисправностями, не подлежащими устранению при профилактическом осмотре, или не прошедшие периодическую поверку, подлежат текущему ремонту.

Ремонт ПКД-160 производится на предприятии-изготовителе.

#### **6. ХРАНЕНИЕ**

6.1. Условия хранения ПКД-160 в транспортной таре на складе изготовителя и потребителя должны соответствовать условиям I ГОСТ 15150-69.

В воздухе не должны присутствовать агрессивные примеси.

6.2. Расположение ПКД-160 в хранилищах должно обеспечивать свободный доступ к нему.

6.3. ПКД-160 следует хранить на стеллажах.

6.4. Расстояние между стенами, полом хранилища и ПКД-160 должно быть не менее 100 мм.

#### **7. ТРАНСПОРТИРОВАНИЕ**

7.1. ПКД-160 транспортируются всеми видами транспорта в крытых транспортных средствах. Крепление тары в транспортных средствах должно производиться согласно правилам, действующим на соответствующих видах транспорта.

7.2. Условия транспортирования ПКД-160 должны соответствовать условиям 5 по ГОСТ 15150-69 при температуре окружающего воздуха от минус 50 до плюс 60 °С с соблюдением мер защиты от ударов и вибраций.

7.3. Условия хранения ПКД-160 в транспортной таре на складе изготовителя и потребителя должны соответствовать условиям 1 по ГОСТ 15150-69.

#### **8. УТИЛИЗАЦИЯ**

8.1. ПКД-160 не содержат вредных материалов и веществ, требующих специальных методов утилизации.

8.2. После окончания срока службы ПКД-160 подвергаются мероприятиям по подготовке и отправке на утилизацию. При этом следует руководствоваться нормативно-техническими документами по утилизации, принятыми в эксплуатирующей организации.

#### **Приложение А**

**Схема электрическая соединений кабелей ПКД-160**

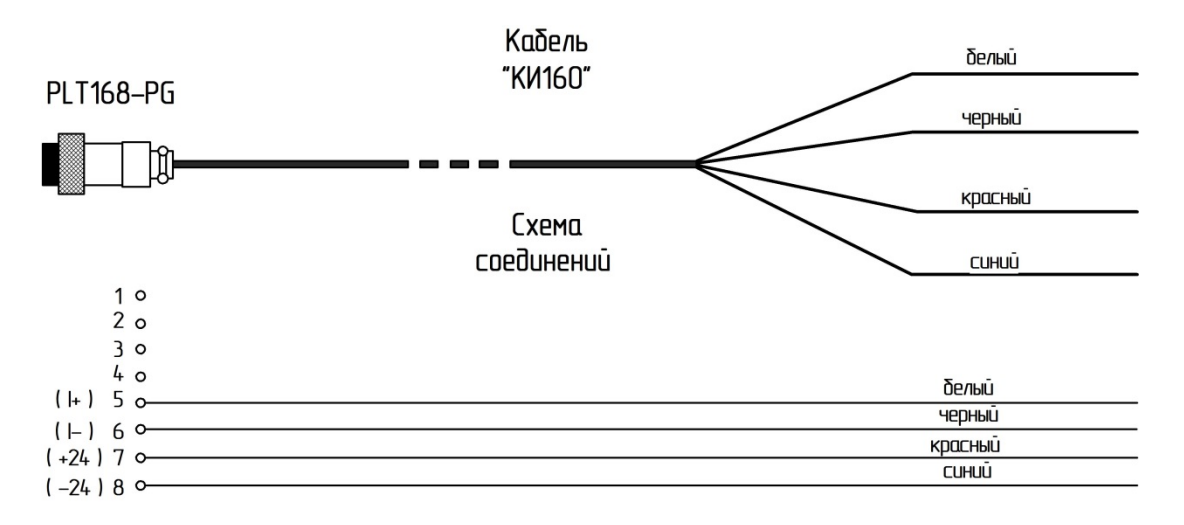

**Рисунок А.1 –** Соединительный кабель «КИ 160» для связи ПКД-160 с устройствами при работе в режиме поверки датчиков давления

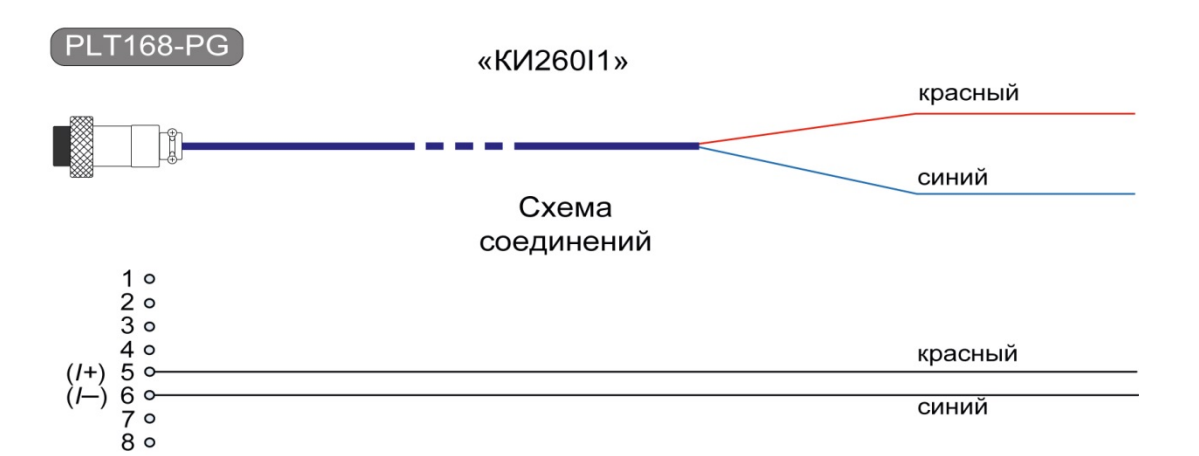

**Рисунок А.2 –** Соединительный кабель «КИ260I1» для связи ПКД-160 с устройствами при работе в режимах воспроизведения сигналов в виде силы постоянного тока с внешним блоком питания 24 В

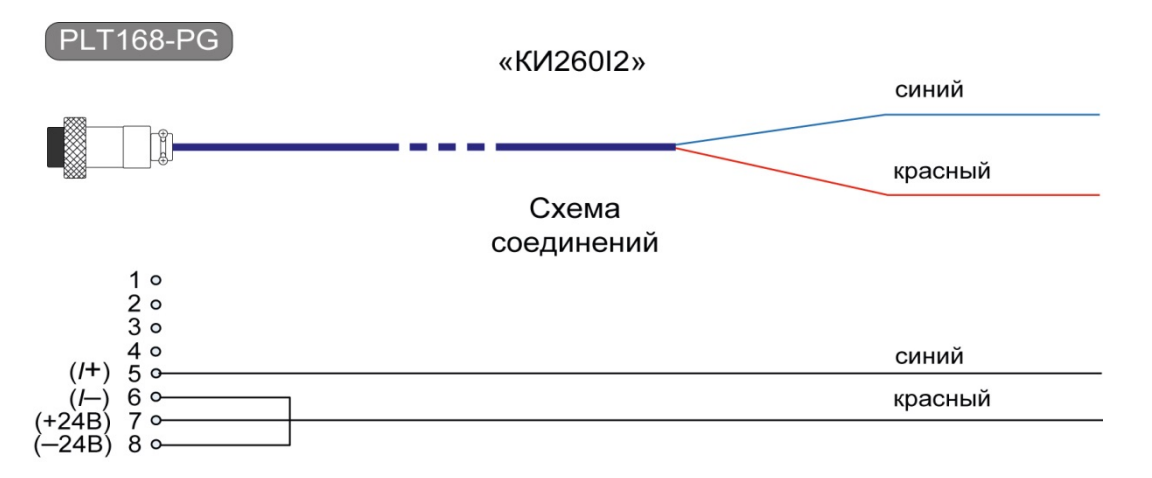

**Рисунок А.3 –** Соединительный *кабель «КИ260I2*» для связи ПКД-160 с устройствами при работе в режимах воспроизведения сигналов в виде силы постоянного тока с внутренним блоком питания 24 В

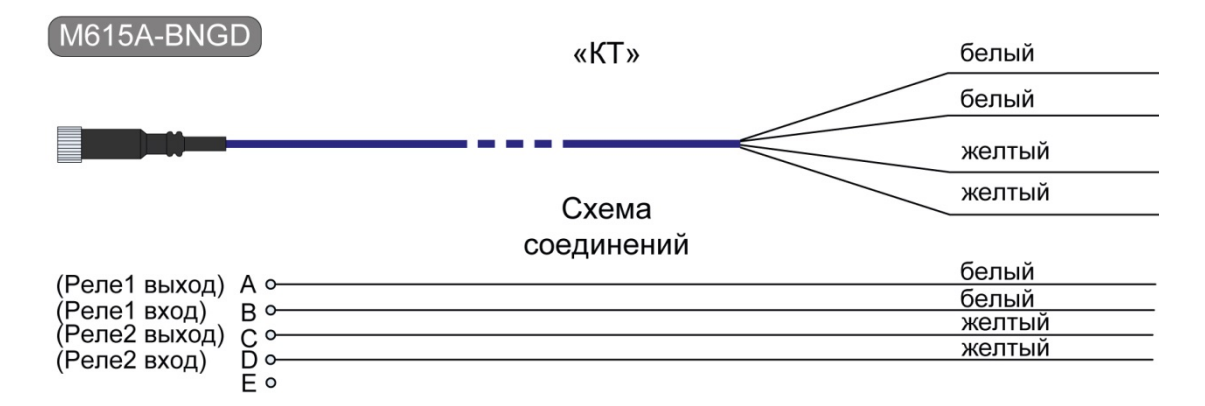

**Рисунок А.4 –** Соединительный кабель «КТ» для связи ПКД-160 с устройствами при тестировании реле в режиме *поверки датчиков давления*

#### **Приложение Б**

#### **Двухпроводная схема подключения ПКД-160 к поверяемому датчику**

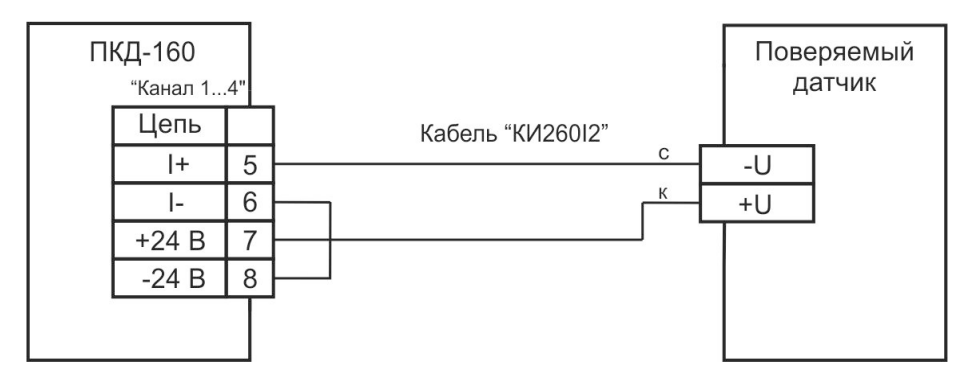

**Рисунок Б.1**

#### **Трехпроводная схема подключения ПКД-160 к поверяемому датчику с общим «-»**

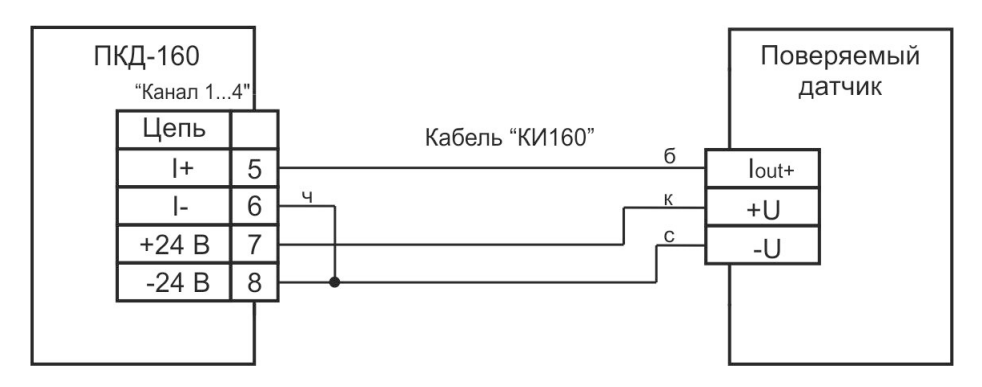

**Рисунок Б.2**

**Трехпроводная схема подключения ПКД-160 к поверяемому датчику с общим «+»**

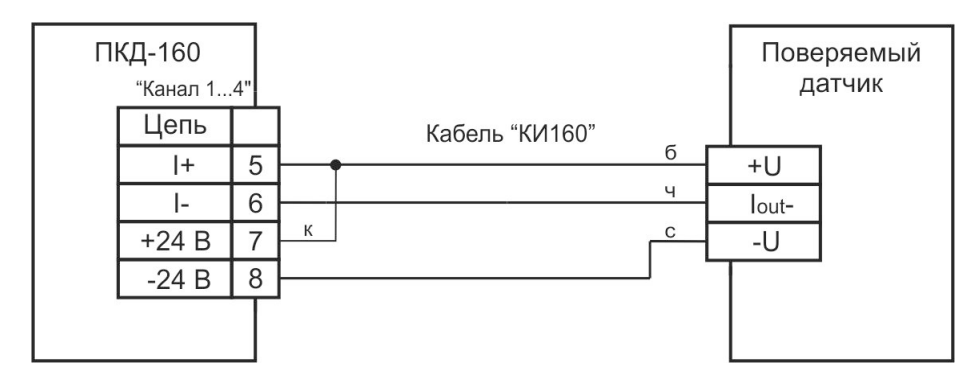

**Рисунок Б.3**

#### **Четырехпроводная схема подключения ПКД-160 к поверяемому датчику**

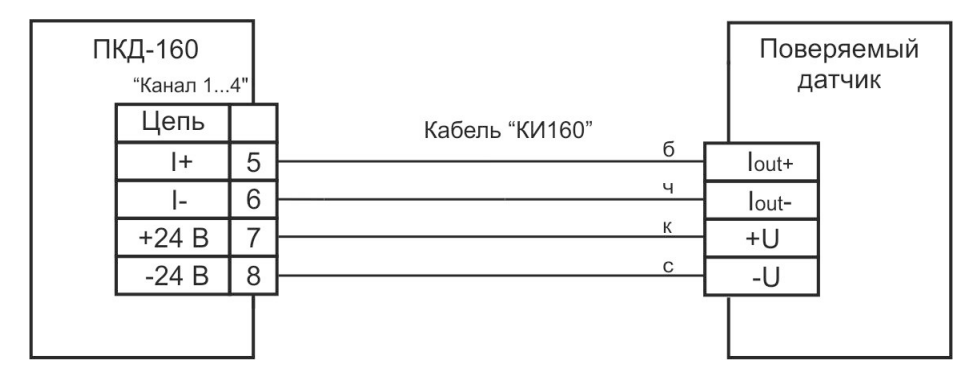

**Рисунок Б.4**

#### **Схема подключения ПКД-160 к тестируемому датчику**

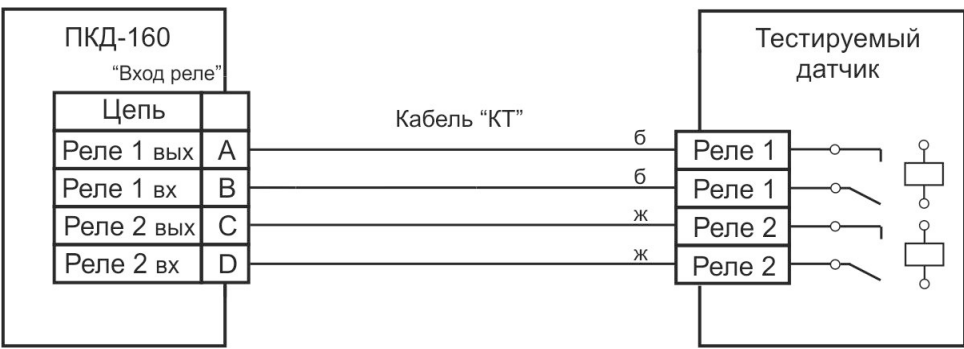

**Рисунок Б.5**

#### **Схема подключения ПКД-160 к поверяемому датчику в режиме эмуляции тока**

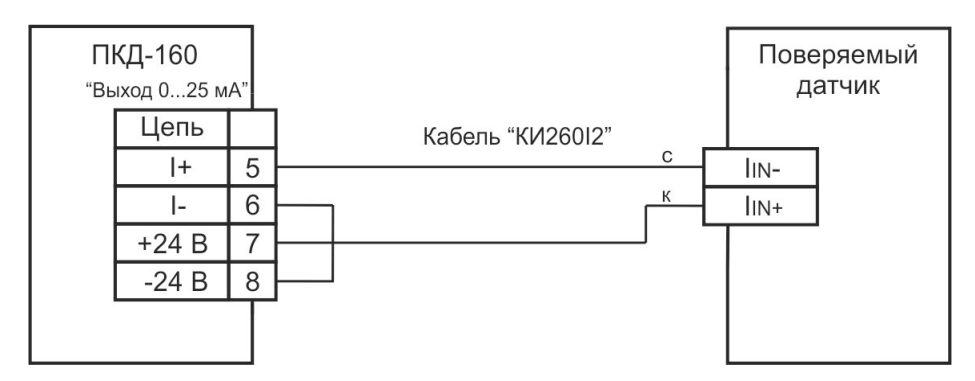

**Рисунок Б.6**

#### **Приложение В**

#### **Пример записи обозначения при заказе**

#### **Часть 1 – ЭЛЕМЕР-ПКД-160**

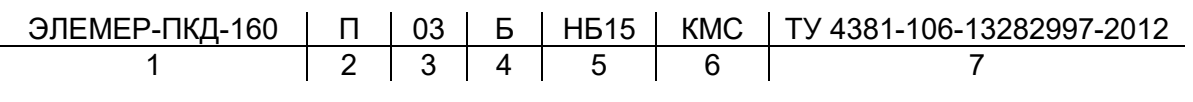

- 1. Тип прибора
- 2. Модификация (таблица В.1):
	- **П** переносная
	- **Н** настольная
- 3. Код модели (таблица В.1) *Базовое исполнение* (приведено в таблице В.1)
- 4. Код встроенного источника давления:
	- **Б** один баллон 2 л х 20 МПа *Исполнение для всех модификаций*

#### 5. Ноутбук (опция)\*:

- **НБ15**
- **НБ17**
- 6. Код дополнительного внешнего источника давления (опция):
	- **Б20** баллон 20 л х 30 МПа
	- **КМС** компрессорная министанция 20 МПа, 220 В
	- **ПКМС** переносная компрессорная министанция 20 МПа, 220 В

7. Обозначение технических условий (ТУ 4381-106-13282997-2012)

\* — В базовый комплект поставки входит компакт-диск с бесплатным программным обеспечением «Автоматизированное рабочее место ПКД-160» («АРМ ПКД-160») и программным обеспечением для работы с преобразователем ПДЭ-020 («АРМ ПДЭ»). При выборе опции «**НБ**» поставляется ноутбук (с диагональю экрана 15″ или 17″) с установленным программным обеспечением.

#### **Часть 2 – Преобразователь ПДЭ-020**

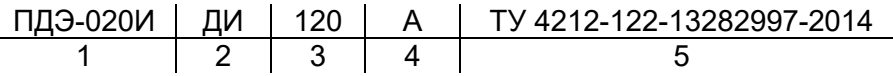

- 1. Тип прибора:
	- **ПДЭ-020** (базовое исполнение)
	- **ПДЭ-020И** (с индикацией)
- 2. Код вида давления (таблица В.3):
	- **ДИ** избыточное
	- **ДА** абсолютное
	- **ДИВ** избыточное разрежение
- 3. Код модели (таблица В.3)
- 4. Индекс модели (пределы допускаемой основной погрешности, ±γ), таблицы В.3 – В.5:
	- $AD 0.02 \%$
	- $A 0.03 \%$
	- $B 0.05 \%$
	- $C 0.1 \%$

*Базовое исполнение – C*

5. Обозначение технических условий (ТУ 4212-122-13282997-2014)

Заказанные преобразователи ПДЭ-020(И) поставляются в общепромышленном исполнении.

#### **Часть 3 – Дополнительные монтажные элементы**

Базовая комплектация «ЭЛЕМЕР-ПКД-160», для осуществления пневматических соединений, указана в таблице В.7.

При заказе дополнительных монтажных элементов (соединительные кабели, переходные штуцеры, прокладки, шланги) используйте коды для заказа в таблицах приложения В.

#### *ПРИМЕР ЗАКАЗА*

- 1) ЭЛЕМЕР-ПКД-160 П 03 Б НБ17 ПКМС ТУ 4381-106-13282997-2012
- 2) ПДЭ-020 ДИ 180 А ТУ 4212-122-13282997-2014 (количество по заказу)
- 3) ПДЭ-020 ДИ 170 А ТУ 4212-122-13282997-2014 (количество по заказу)
- 4) ПДЭ-020 ДИ 160 А ТУ 4212-122-13282997-2014 (количество по заказу)
- 5) Соединительный кабель КИ260I2 (количество по заказу)
- 6) ПШ-Н-М20х1,5-В-G1/4 (количество по заказу)
- 7) З-Н-М20х1,5 (количество по заказу)
- 8) ШЛ-В-М16х2-В-М20х1,5-1М (количество по заказу)
- 9) КШ-4-М20х1,5 (количество по заказу)

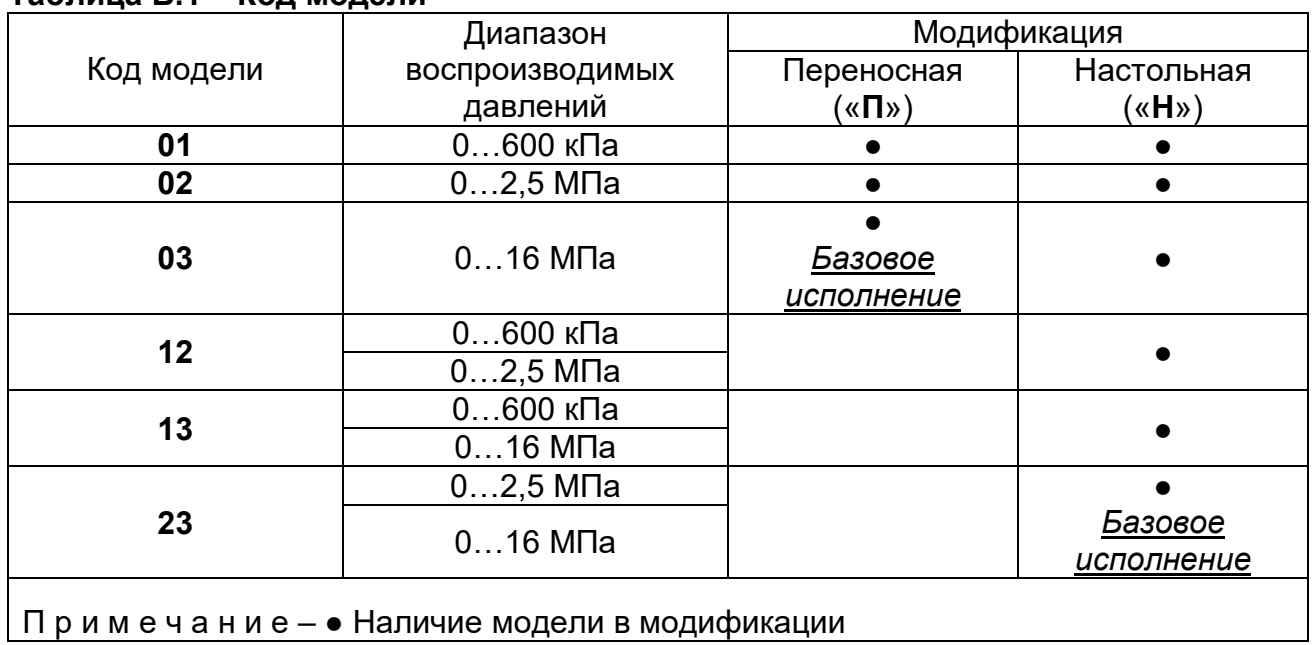

#### **Таблица В.1 – Код модели**

#### **Таблица В.2 – Соединительные кабели**

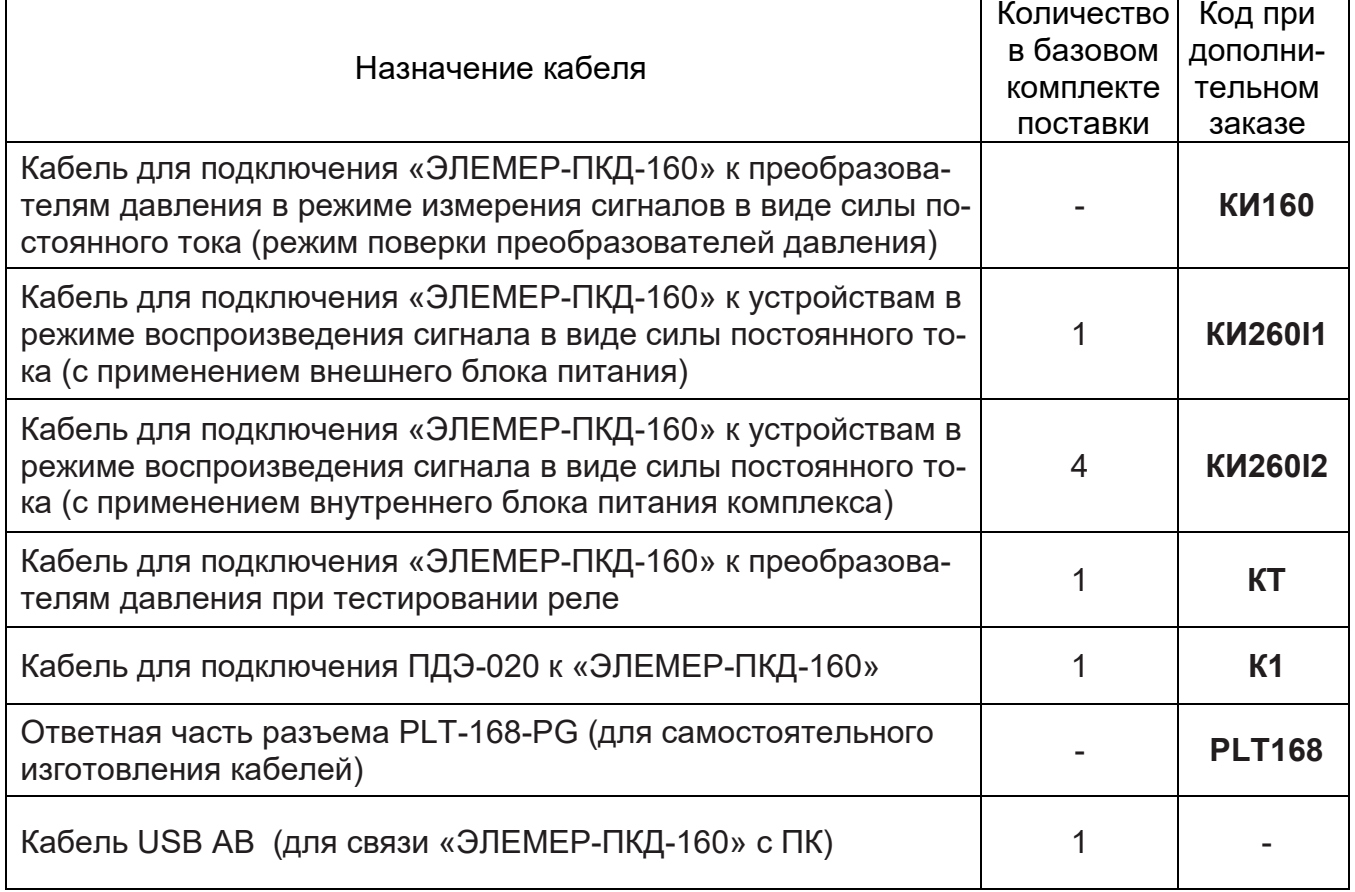

| Код    | Вид         | Диапазон измере-                       |               |  |
|--------|-------------|----------------------------------------|---------------|--|
| модели | измеряемого | ний                                    | Индекс модели |  |
|        | давления    | давления                               |               |  |
| 010    |             | 010 кПа                                | B, C          |  |
| 030    |             | 0120 кПа                               |               |  |
| 040    |             | 0250 кПа                               |               |  |
| 050    | Абсолютное  | 0600 кПа                               | A0, A, B, C   |  |
| 060    |             | $02,5$ M $\Pi$ a                       |               |  |
| 070    |             | $06$ M $\Pi$ a                         |               |  |
| 080    |             | $016$ M $\Pi$ a                        |               |  |
| 110    |             | $06,3$ $\kappa$ $\Box$ a               | A, B, C       |  |
| 120    |             | 016 кПа                                |               |  |
| 120E   |             | 040 кПа                                |               |  |
| 130    |             | 0100 кПа                               |               |  |
| 140    |             | 0250 кПа                               |               |  |
| 150    | Избыточное  | 0600 кПа                               | A0, A, B, C   |  |
| 160    |             | $02,5$ M $\Pi$ a                       |               |  |
| 170    |             | $06,0$ M $\Pi$ a                       |               |  |
| 180    |             | $016$ M $\Pi$ a                        |               |  |
| 190    |             | $060$ M $\Pi$ a                        |               |  |
| 190E   |             | $0100$ M <sub><math>\Box</math>a</sub> |               |  |
| 310    |             | - 1010 кПа                             | B, C          |  |
| 320    | Избыточное- | - 40…40 кПа                            |               |  |
| 340    | разрежение  | - 100160 кПа<br>A0, A, B, C            |               |  |
| 350    |             | - 100600 кПа                           |               |  |
| П.     | DUMAUSHUG'  |                                        |               |  |

**Таблица В.3 – Код модели и индекс модели ПДЭ-020, ПДЭ-020И**

1 м е ч а н и я:

*1 Для моделей 150, 160, 190, 350 кислородного исполнения индекс модели С. 2 Для моделей 170, 180 кислородного исполнения индекс модели В и С.*

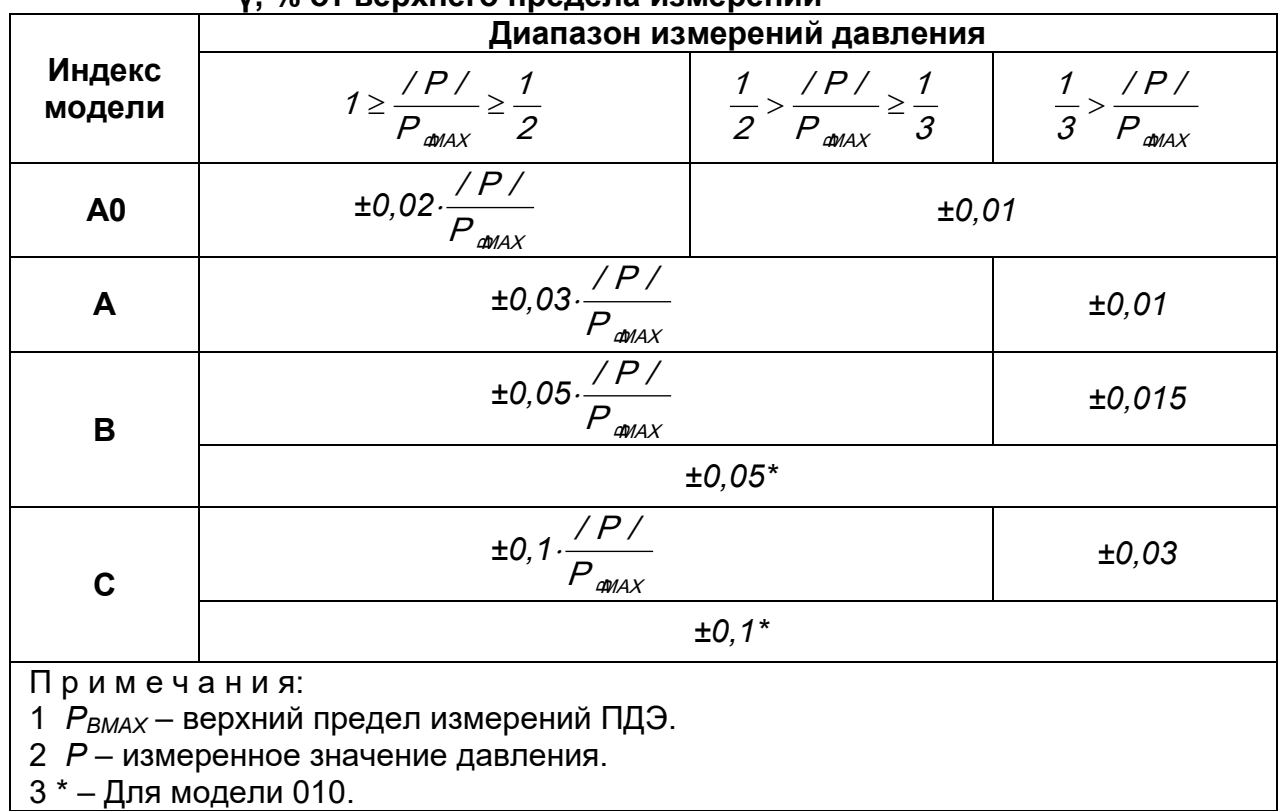

#### **Таблица В.4 – Пределы допускаемой основной приведенной погрешности, γ, % от верхнего предела измерений**

#### **Таблица В.5 – Пределы допускаемой основной абсолютной погрешности**

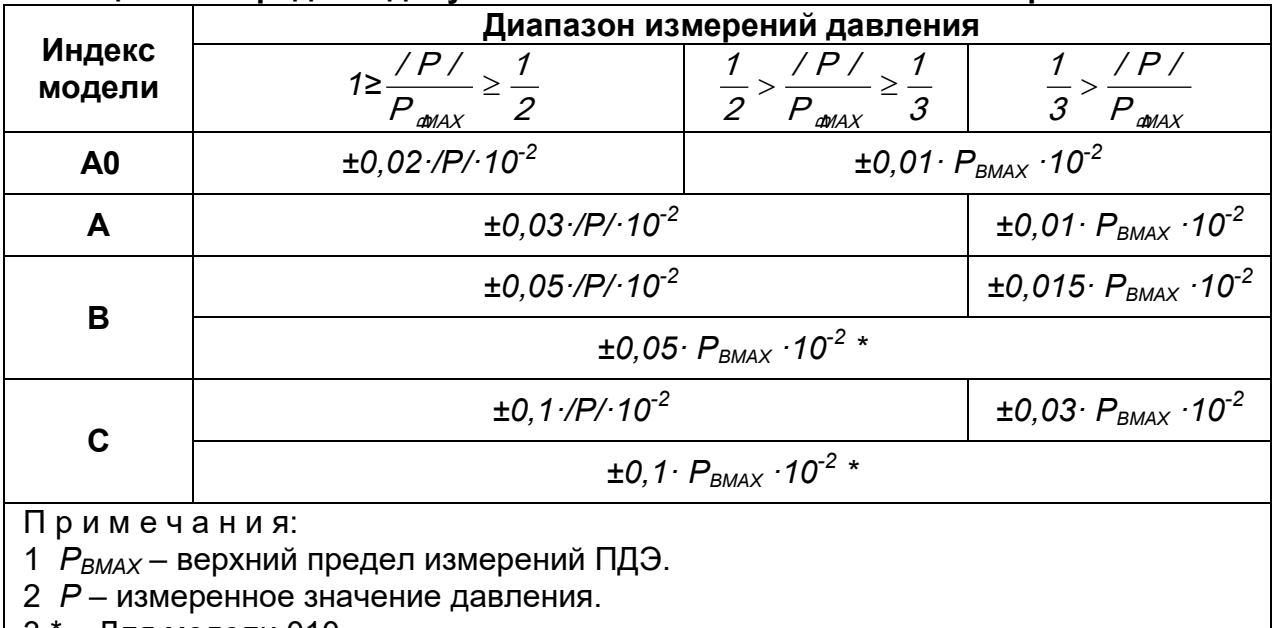

3 \* – Для модели 010.

#### **Схема пневматических соединений «ЭЛЕМЕР-ПКД-160-П»**

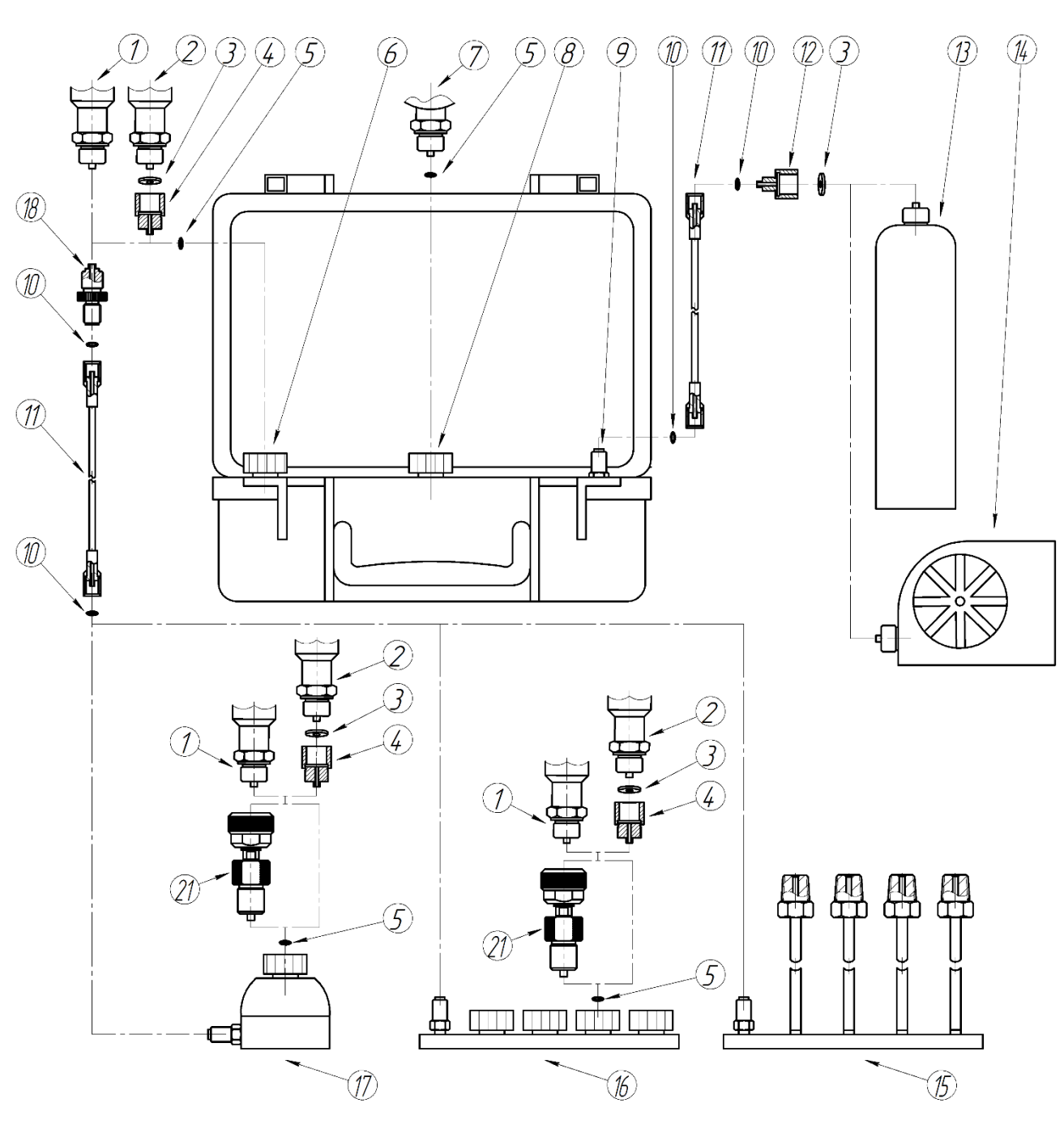

**Рисунок В.1**

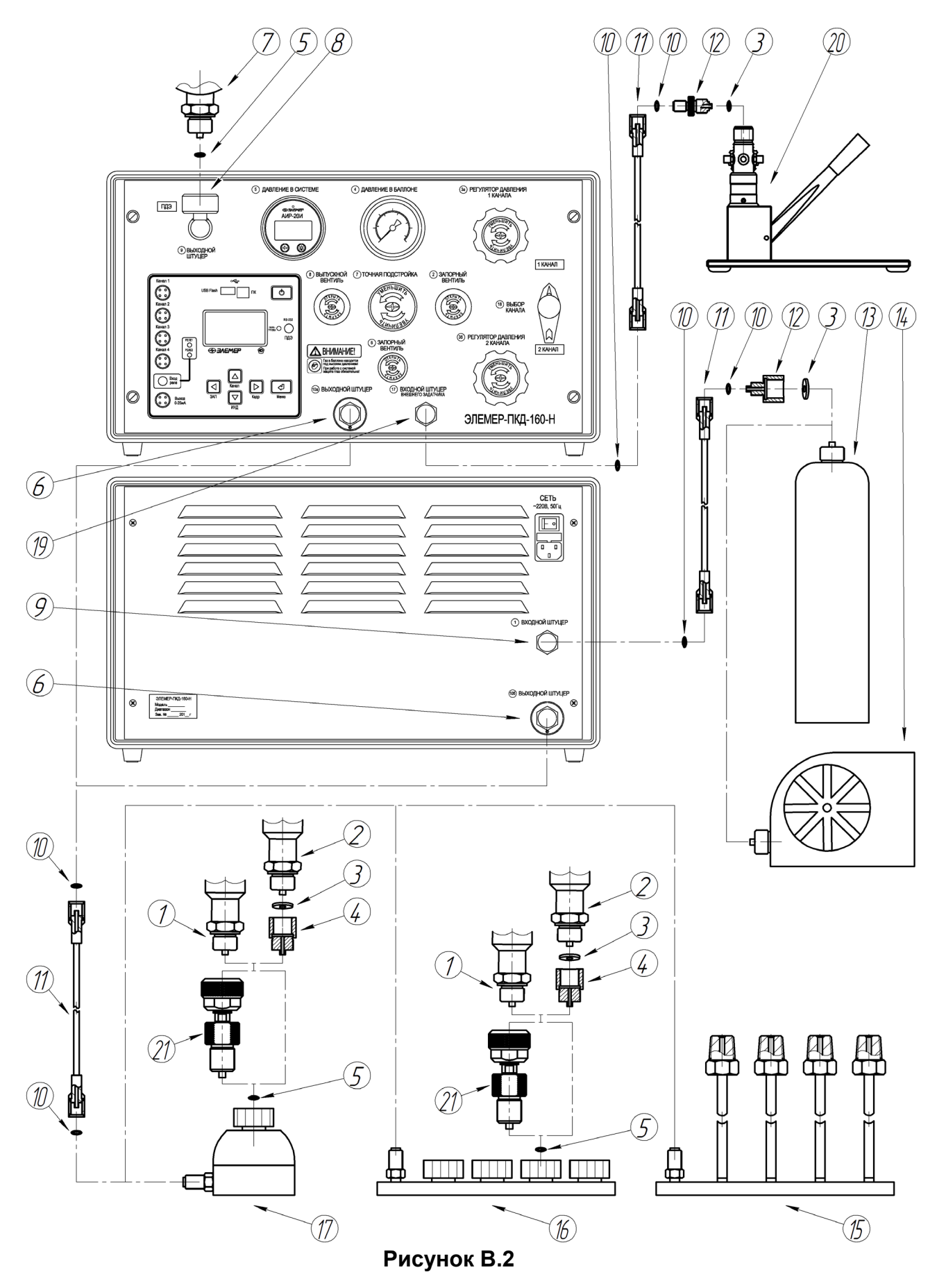

#### **Схема пневматических соединений «ЭЛЕМЕР-ПКД-160-Н»**

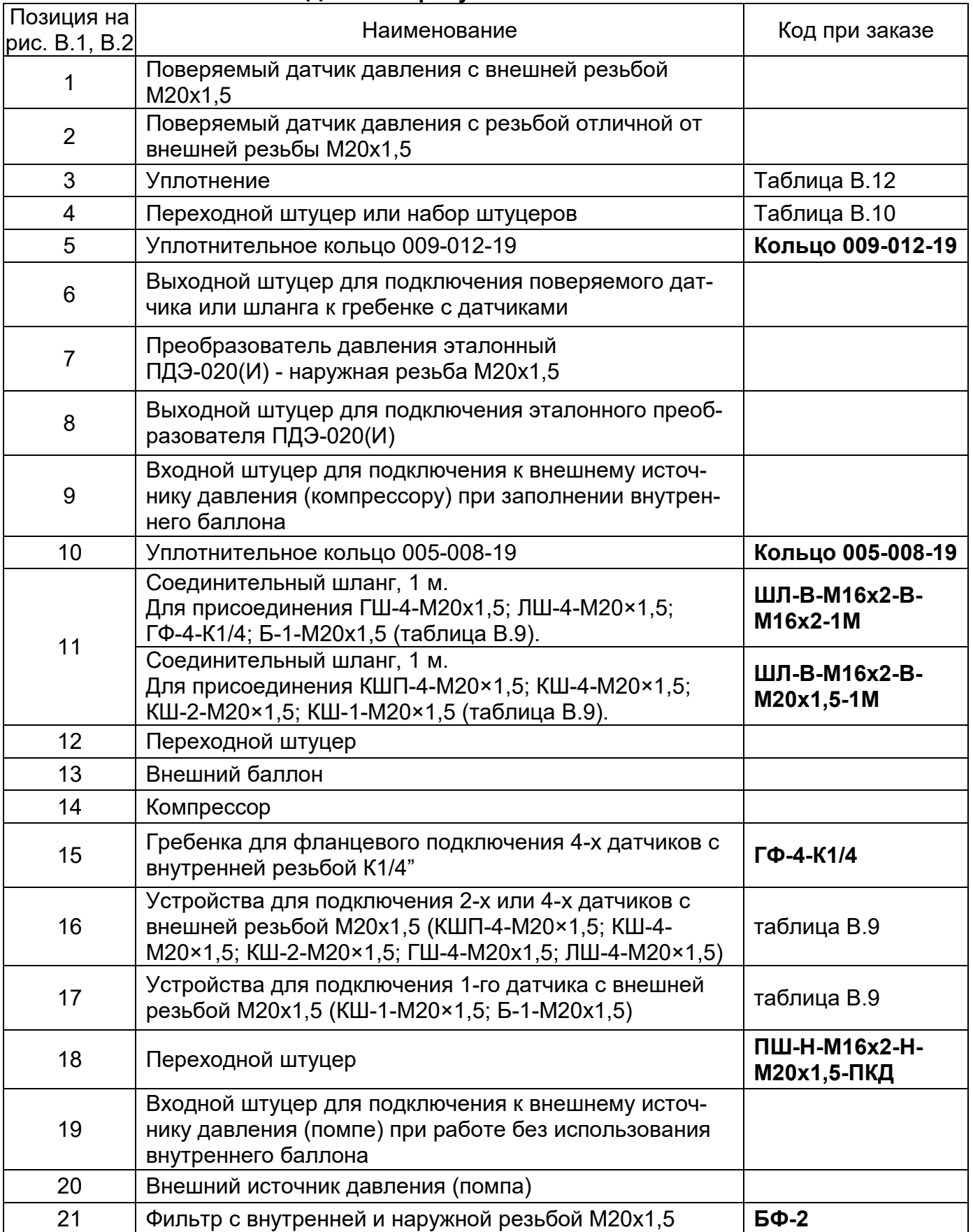

#### **Таблица В.6 – Описание позиций для пневматических схем соединений «ЭЛЕМЕР-ПКД-160» на рисунках В.1 и В.2**

#### **Таблица В.7 – Состав базовой комплектации пневматических соединений «ЭЛЕМЕР-ПКД-160»**

![](_page_60_Picture_340.jpeg)

#### **Таблица В.8 - Соединительные шланги**

![](_page_60_Picture_341.jpeg)

![](_page_61_Picture_254.jpeg)

![](_page_61_Picture_255.jpeg)

#### **Таблица В.10 – Переходные штуцеры, совместимые с соединительным шлангом ШЛ-В-М16х2-В-М20х1,5**

![](_page_62_Picture_508.jpeg)

**Таблица В.11 – Переходные штуцеры для подключения соединительного шланга с накидной гайкой М16х2**

| Код при заказе                                                         | Резьбовое соединение |       |          |                 | Эскиз |
|------------------------------------------------------------------------|----------------------|-------|----------|-----------------|-------|
| ПШ-Н-М16х2-Н-G1/8                                                      | наружная             | M16x2 | наружная | G1/8"           |       |
| ПШ-Н-М16х2-Н-G1/4                                                      | наружная             | M16x2 | наружная | G1/4"           |       |
| ПШ-Н-М16х2-Н-G3/8                                                      | наружная             | M16x2 | наружная | G3/8"           |       |
| ПШ-Н-M16х2-H-G1/2-PR                                                   | наружная             | M16x2 | наружная | G1/2"           |       |
| ПШ-Н-М16х2-Н-К1/8                                                      | наружная             | M16x2 | наружная | K1/8" (1/8"NPT) |       |
| ПШ-Н-М16х2-Н-К1/4                                                      | наружная             | M16x2 | наружная | K1/4" (1/4"NPT) |       |
| ПШ-Н-M16х2-Н-M20х1,5                                                   | наружная             | M16x2 | наружная | M20x1,5         |       |
| ПШ-Н-М16х2-Н-М20х1,5-ПКД<br>(с рифлением, для подключе-<br>ния шланга) | наружная             | M16x2 | наружная | M20x1,5         |       |

#### **Таблица В.12 – Уплотнения**

![](_page_63_Picture_427.jpeg)

![](_page_64_Picture_83.jpeg)

# Лист регистрации изменений